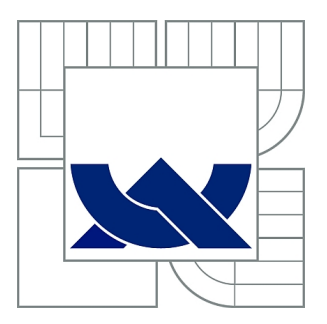

# VYSOKÉ UČENÍ TECHNICKÉ V BRNĚ

BRNO UNIVERSITY OF TECHNOLOGY

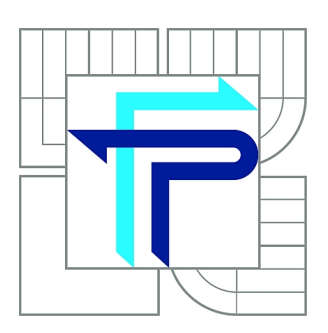

FAKULTA PODNIKATELSKÁ ÚSTAV MANAGEMENTU

FACULTY OF BUSINESS AND MANAGEMENT INSTITUTE OF MANAGEMENT

# VYUŽITÍ METODY FUSED DEPOSITION MODELING PRO LÉKAŘSKÉ ÚČELY

USAGE OF THE FUSED DEPOSITION MODELING METHOD FOR MEDICAL PURPOSES

BAKALÁŘSKÁ PRÁCE BACHELOR'S THESIS

AUTHOR

AUTOR PRÁCE LUCIE ŠEVČÍKOVÁ

**SUPERVISOR** 

VEDOUCÍ PRÁCE Ing. JOSEF SEDLÁK, Ph.D.

BRNO 2011

# **ZADÁNÍ BAKALÁŘSKÉ PRÁCE**

### **Ševčíková Lucie**

Ekonomika a procesní management (6208R161)

Ředitel ústavu Vám v souladu se zákonem č.111/1998 o vysokých školách, Studijním a zkušebním řádem VUT v Brně a Směrnicí děkana pro realizaci bakalářských a magisterských studijních programů zadává bakalářskou práci s názvem:

#### **Využití metody Fused Deposition Modeling pro lékařské účely**

v anglickém jazyce:

#### **Usage of the Fused Deposition Modeling Method for Medical Purposes**

Pokyny pro vypracování:

Úvod

Současný stav problematiky Popis, charakteristika jednotlivých technologií Rapid Prototyping Aplikace metody Fused Deposition Modeling pro výrobu modelu kosti Hodnocení nákladů na výrobu lékařských pomůcek (výroba modelů pomocí jiných dostupných technologií) Závěr

Podle § 60 zákona č. 121/2000 Sb. (autorský zákon) v platném znění, je tato práce "Školním dílem". Využití této práce se řídí právním režimem autorského zákona. Citace povoluje Fakulta podnikatelská Vysokého učení technického v Brně. Podmínkou externího využití této práce je uzavření "Licenční smlouvy" dle autorského zákona.

Seznam odborné literatury:

JACOBSON, D. M., RENNIE, A. E. W., BOCKING C. E. In Proceedings of the 5th National Conference on Rapid Design, Prototyping, and Manufacture. Professional Engineering Publishing, 2004, pp.112. ISBN 1860584659.

PÍŠA, Z., KEJDA, P., GÁLOVÁ, D. Rapid Prototyping in Mechanical Engineering. In Proceedings of the Abstracts 12th International Scientific Conference CO-MA-TECH 2004. Bratislava: STU, 2004. s. 160. ISBN 80-227-2121-2.

PÍŠKA, M. a kolektiv. Speciální technologie obrábění. CERM 1.vyd. 246s. 2009. ISBN 978-80-214-4025-8.

SEDLÁK, J., PÍŠA, Z. Rapid Prototyping master modelů pomocí CAD/CAM systémů. In Mezinárodní vědecká konference 2005. Ostrava: VŠB TU Ostrava, Fakulta strojní, 07.09.2005-09.09.2005. 30 s. ISBN: 80-248-0895-1.

TMS (The Minerals, Metals & Materiále Society): Rapid Prototyping of Materials. The Minerals, Metals & Materials Society. 2002, pp. 615. ISBN 0873395301.

Vedoucí bakalářské práce: Ing. Josef Sedlák, Ph.D.

Termín odevzdání bakalářské práce je stanoven časovým plánem akademického roku 2010/2011.

L.S.

PhDr. Martina Rašticová, Ph.D. doc. RNDr. Anna Putnová, Ph.D., MBA Ředitel ústavu Děkan fakulty

V Brně, dne 26.05.2011

 $\mathcal{L}_\text{max}$  , and the contribution of the contribution of the contribution of the contribution of the contribution of the contribution of the contribution of the contribution of the contribution of the contribution of t

#### **Abstrakt**

Bakalářská práce se zabývá problematikou využití lékařských pomůcek k medicínským účelům. První část práce je zaměřena na současný stav problematiky a popisuje dostupné technologie Rapid Prototyping. Druhá část popisuje realizaci výroby modelu kosti kolenního kloubu na 3D tiskárně uPrint s využitím metody Fused Deposition Modeling a zabývá se také hodnocením nákladů na výrobu 3D modelů pomocí metody Fused Deposition Modeling ve srovnání s jinými dostupnými technologiemi.

#### **Abstract**

The bachelor's thesis deals with the use of medical devices for medical purposes. The first part focuses on the current state of the problem and describes the current rapid prototyping technology. The second part describes an implementation of production of knee joint bones, a 3D printer by using the method uPrint Fused Deposition Modeling and deals with the evaluation of the cost of producing 3D models using the Fused Deposition Modeling in comparison with other current technologies.

### **Klíčová slova**

Fused Depostition Modeling, Rapid Prototyping, lékařství, implantáty, 3D modely

### **Key words**

Fused Deposition Modelig, Rapid Prototyping, medical, implants, 3D models

## **Bibliografická citace**

ŠEVČÍKOVÁ, L. *Využití metody Fused Deposition Modeling pro lékařské účely*. Brno: Vysoké učení technické v Brně, Fakulta podnikatelská, 2011. 54 s. Vedoucí bakalářské práce Ing. Josef Sedlák, Ph.D.

## **Čestné prohlášení**

Prohlašuji, že předložená bakalářská práce je původní a zpracovala jsem ji samostatně. Prohlašuji, že citace použitých pramenů je úplná, že jsem ve své práci neporušila autorská práva (ve smyslu Zákona č. 121/2000 Sb., o právu autorském a o právech souvisejících s právem autorským).

V Brně dne 1. června 2011 …………………………..

### **Poděkování**

Děkuji Ing. Josefu Sedlákovi, Ph.D. za cenné rady, připomínky a materiálové podklady k mé bakalářské práci. Poděkování patří také doc. MUDr. Igoru Čižmářovi, Ph. D. a MUDr. Ivu Okáčovi za poskytnutí odborných konzultací v oblasti ortopedie.

## **OBSAH**

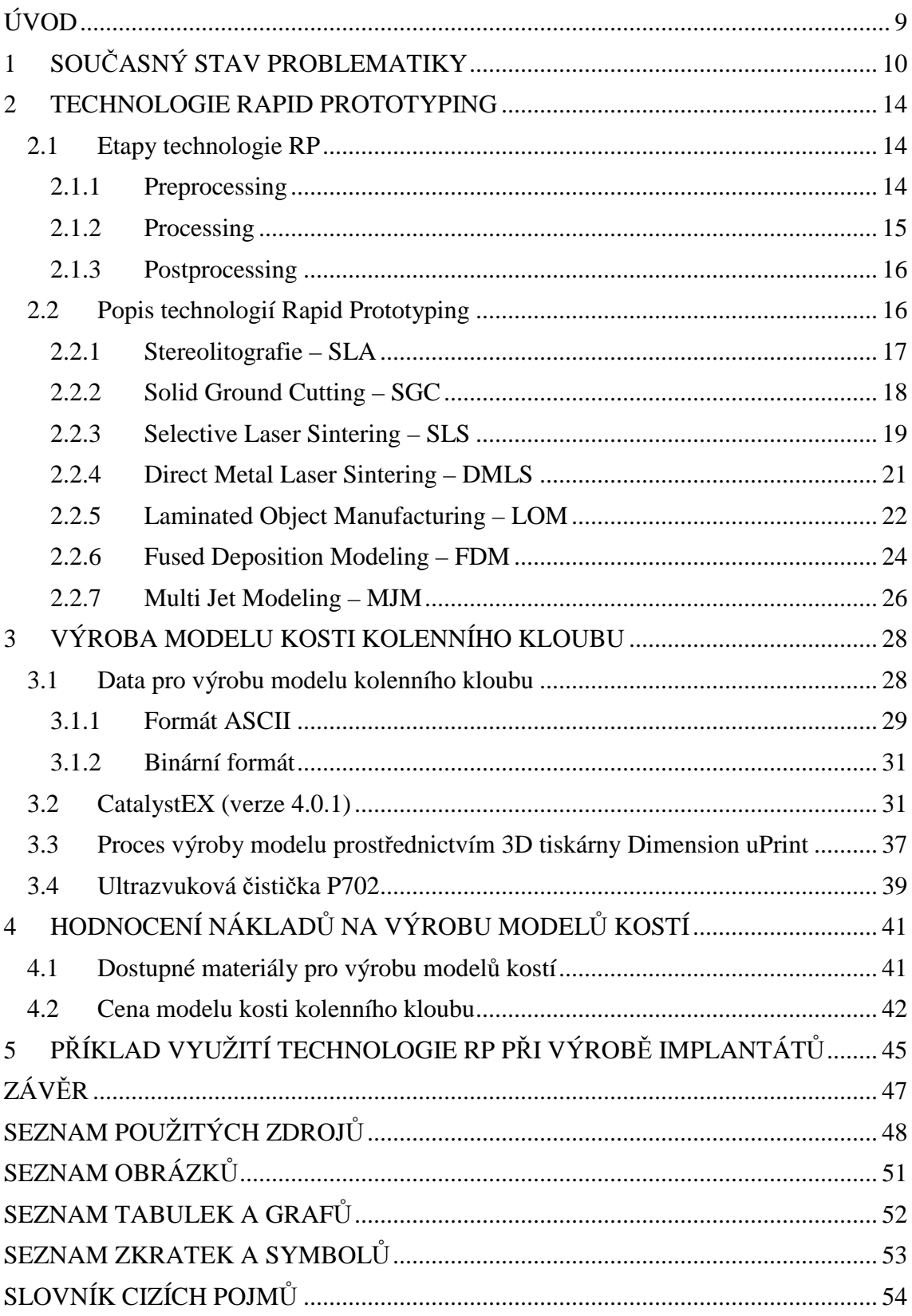

### **ÚVOD**

V dnešní době se velmi rychle vyvíjí úroveň technologie a výpočetní techniky v různorodých oborech a díky tomu je možné pozorovat rozvíjející se mezioborovou spolupráci. Ve výrobních podnicích je velmi důležitá výroba modelů součástí (prototypů).

3D modely se využívají v mnoha oborech, např. v automobilovém průmyslu, leteckém průmyslu, strojírenství spotřebním průmyslu, lékařství, apod. Prototypy využívají především konstruktéři a designéři, kteří mohou na funkčních fyzických modelech snadno najít chybu dříve, než se začne vyrábět série neshodných výrobků. Dále se dá zjistit, jestli je výrobek dobře smontovatelný, mohou se na něm vyzkoušet různé druhy laků apod. Zajímavá je spolupráce strojírenství a lékařství, a to zejména v ortopedii a traumatologii, kde se využívají modely kostí a kloubů především k patologickým účelům.

Pro výrobu 3D modelů se používá inovativní technologie Rapid Prototyping (RP). Oproti klasickému obrábění je RP nesrovnatelně rychlejší a náklady na výrobu modelů jsou nižší. Při obrábění vzniká odpad, který velmi často už nelze nijak využít, zatímco technologie RP žádný výrazný odpad nemá.

Bakalářská práce bude zaměřena na popis současného stavu problematiky a využití lékařských pomůcek k medicínským účelům. Součástí práce bude výroba 3D modelu kosti kolenního kloubu a popis dostupných technologií Rapid Prototyping. Výroba modelu kosti kolenního kloubu bude realizována na 3D tiskárně uPrint s využitím metody Fused Deposition Modeling. V práci bude provedeno hodnocení nákladů na výrobu lékařských pomůcek (výroba modelů pomocí jiných dostupných technologií).

## **1 SOUČASNÝ STAV PROBLEMATIKY**

Největším výrobcem modelů lékařských pomůcek je švýcarská společnost Synbone AG, která byla založena v roce 1988. Synbone AG vyráběla modely pro traumatologické a ortopedické oddělení výhradně pro jednu společnost. Od roku 1997 se jejich produkty staly dostupné pro každého.

V současné době se 3D modely kostí a kloubů používají k několika významným účelům, jako je např. vizualizace nebo předoperační plánování. Vizualizace je důležitá zejména pro pacienty, kterým se dá na modelu názorně ukázat, jak například vypadá totální endoprotéza kolenního kloubu oproti zdravému kolenu. Pacienti to velice ocení, protože praktická ukázka se nedá nahradit jen samotnými slovy a mají tak jasnou představu o celém zákroku. Tímto způsobem se dají znázornit různé jiné klouby, obratle apod. Obr. 1.1. Modely poskytují lékařům lepší možnost komunikace s pacientem, a tím i získání jeho důvěry. Vizualizace je velmi užitečná také pro firmy, které se zabývají výrobou implantátů. Takové firmy nakupují 3D modely kostí, aby na nich mohli na veletrzích popř. jiných akcích (konference, semináře, prezentace atd.) demonstrovat své výrobky. Mezi takové firmy patří např. Medin a.s., Johnson & Johnson s.r.o., B. Braun Madical s.r.o., Lima CZ s.r.o. nebo také Beznoska s.r.o. Modely najdou své využití i při odborných přednáškách jako jsou např. Frejkovy dny v Brně, Pražské chirurgické dny nebo Celostátní lékařské sympózium ve Frymburku na Lipně, kde se lékaři dělí o své zkušenosti a poznatky, které mohou být na 3D modelech demonstrovány. Pro tyto účely se může využít levnějších metod RP, protože zde nejsou třeba zvláštní mechanické vlastnosti. [21]

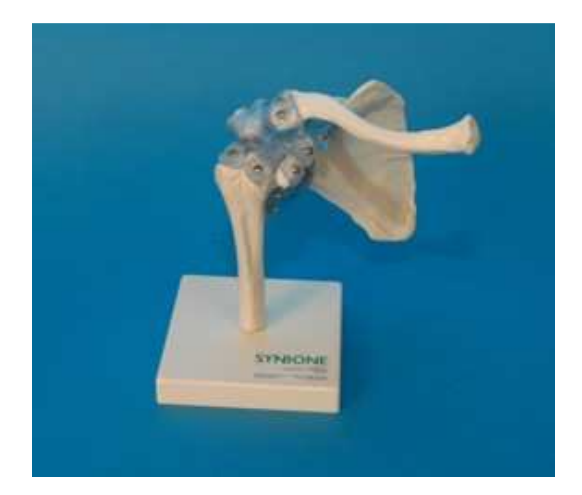

Obr. 1.1 Model kosti ramenního kloubu určený k demonstraci od firmy Synbone AG. [18]

Druhou možnost využití ocení hlavně medici, atestanti, ale i lékaři, pro které jsou modely neocenitelnou pomůckou při předoperačním plánování a mohou si na nich vyzkoušet různé zákroky na nečisto. Modely vytváří lepší komunikaci při řešení problému mezi lékaři a chirurgickými týmy, obzvláště při multidisciplinárních případech. Z CT dat se vytvoří 3D model, do kterého je možno řezat, vrtat a upravovat je různými ortopedickými nástroji. Připravené 3D modely jsou výbornou pomůckou pro plánování komplikovaných chirurgických zákroků a mají uplatnění v mnohých oblastech moderní medicíny (kranioplastika, maxilofaciální chirurgie, ortopedie, plastická a estetická chirurgie, stomatologie, apod.). [1] [18] [21]

Jako příklad poslouží případ muže, který utrpěl zlomeninu vřetenní kosti na levé ruce. Muž byl zpočátku léčen vnitřní fixací volární deskou. Po pěti měsících kost srostla a deska byla odstraněna, ovšem pacient si stále stěžoval na bolesti a omezený pohyb zápěstí. Na vyšetření bylo zjištěno, že pacient má výrazné omezení v pohybu kloubu a že je schopen vyvinout pouze minimální sílu. Rentgenové snímky odhalily nepravidelnou kloubní plochu vřetenní kosti, kdy část byla posunuta nahoru o 3 mm Obr. 1.2. K napravení nerovnosti napomohla počítačová simulace na 3D modelu kosti. Obr. 1.3. Zápěstí bylo nasnímáno pomocí CT přístroje a na základě těchto údajů počítač vygeneroval 3D model. Pomocí zařízení RP byl následně vytištěn reálný model vřetenní kosti s přesností 30 µm.

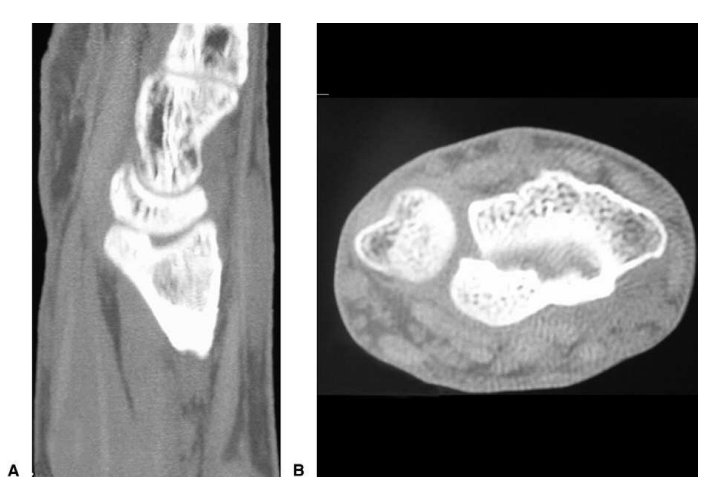

Obr. 1.2 Snímky z CT A) nerovnost kloubního povrchu vřetenní kosti B) distální a ulnární migrace dlaňového fragmentu. [10]

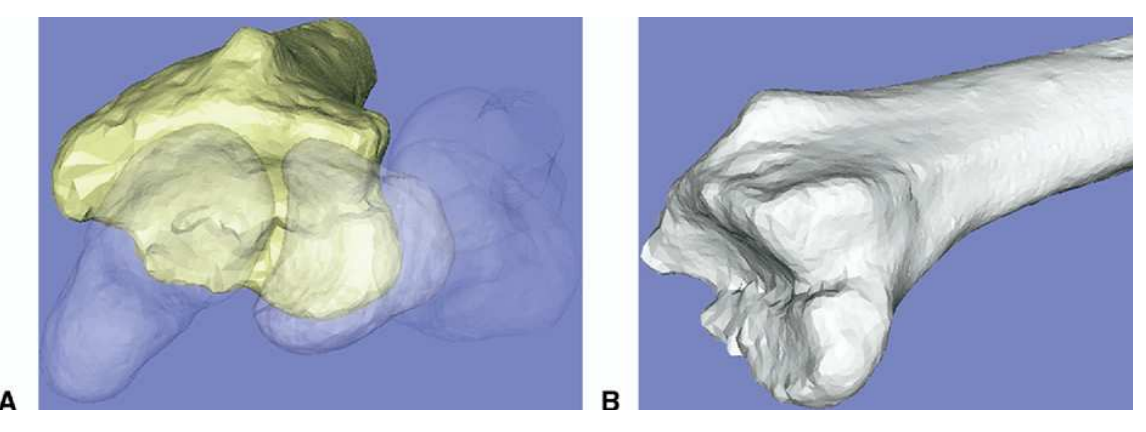

Obr. 1.3 3D model kosti vřetenní znázorňující nesprávné zhojení. [10]

Díky 3D modelu lékaři přesně určili nepravidelnost kloubní plochy a nasimulovali zákrok, který by nesoulad zkorigoval. Na modelu kosti vytvořili řez, který vedl podél nerovnosti, a následně byla deformovaná část snížena na původní úroveň. Podle simulace byl proveden samotný zákrok. Operace byla provedena bez nutnosti chirurgického otevření kloubu a pooperační rentgenový snímek prokázal, že byl nesoulad na vřetenní kosti odstraněn. Pacient tak po třech měsících měl lepší rozsah pohybu zápěstí a bolest ustoupila.

Nesoulad v zápěstí je jeden z významnějších problémů při zlomenině vřetenní kosti. Pokud není nesoulad kloubního povrchu snížen alespoň na 2mm, může dojít k příčině posttraumatické osteoartrózy, pro kterou je často doporučena artrodéza, tedy chirurgické znehybnění kloubu, které se provádí odstraněním chrupavek a tím dojde ke

srůstu kostí. 3D modely kostí jsou výbornou pomocí, aby k těmto případům docházelo v budoucnu co nejméně. [10]

K dalšímu neméně významnému využití 3D modelu kostí patří výroba protézy přímo "na míru". Konkrétně protézy kolenního kloubu se dnes vyrábí jen v několika málo velikostech a pacientova kost musí být seřezána do tvaru, který odpovídá velikosti kloubní náhrady. Při řezání dochází k velkému odběru kostní tkáně, který je kompenzován tloušťkou implantované náhrady a kostním cementem. Technologie RP nabízí řešení, při kterém lze na základě CT dat vyrobit protézu, která odpovídá velikosti pacientova kolenního kloubu. Náhrada je tedy navržena přesně pro konkrétního pacienta a zajišťuje menší zátěž a zachování kostní hmoty pro případné revizní operace. Zde je důležitá vysoká pevnost materiálu a specifické vlastnosti umožňující implantaci do živé tkáně, proto je třeba zvolit metodu RP takovou, která bude schopna s takovými materiály pracovat.[8]

Rapid Prototyping a Reverse Engineering jsou nové technologie a dá se předpokládat jejich rychlý vývoj a nové aplikace, které posunou medicínu zase o krok dopředu.

#### **2 TECHNOLOGIE RAPID PROTOTYPING**

Rapid Prototyping (RP) lze definovat takto:

*"Jsou to všechny technologie, které automatizují proces pro výrobu 3-rozměrných, celistvých objektů ze surových materiálů."* [12]

RP je v poslední době velmi oblíbená technologie, kterou ocení především automobilový průmysl, letecký průmysl, spotřební průmysl a dokonce i v medicíně. RP je technologie, při které lze vytvořit za krátkou dobu plně funkční prototyp součásti. Prototypy ocení hlavně designéři a konstruktéři, kteří mohou za krátký čas získat fyzický model a snadněji se tak mohou opravit nedostatky, měnit design, kontrolovat smontovatelnost, opravitelnost nebo funkčnost. Doba výroby součásti je výrazně nižší než při klasické výrobě a díky tomu jsou nižší i výrobní náklady. [11] [13]

Na rozdíl od klasického obrábění, kdy je materiál odebírán a vznikají tak třísky (metoda subtraktivní), je u technologie RP materiál nanášen postupně po jednotlivých vrstvách konstantní tloušťky (metoda aditivní). Materiál, ze kterého lze prototyp vyrobit je různý dle metody, kterou si zvolíme. Modely lze vyrábět vrstvením z papíru, plastu nebo např. spékáním vrstev z kovových, pískových nebo keramických prášků. [4]

#### **2.1 Etapy technologie RP**

Celkový proces výroby prototypu pomocí technologie RP lze rozdělit do tří oblastí, které jsou označovány jako preprocessing, processing a postprocessing.

#### **2.1.1 Preprocessing**

Do etapy preprocessingu patří všechny procesy, které je třeba zajistit před samotným výrobním procesem, a tedy souvisí s přípravou dat pro systémy RP, např. transformace dat ze systému CAD do formátu STL, kde dochází k náhradě geometrického tvaru souborem rovinných plošek. Pro geometrické tvary, kde nanesené vrstvy materiálu nejsou samonosné, je třeba vytvořit podpůrnou konstrukci vrstev, které zabezpečí, aby se model nezhroutil. Tyto podpory nejsou nutné u všech metod RP. V etapě preprocessingu je nutné vygenerovat horizontální řezy STL dat modelu a případných podpor, díky kterým lze definovat 2D obrysovou geometrii, která je potom základním vstupem pro systémy RP. [4]

#### **2.1.2 Processing**

Processing je etapa vlastního výrobního procesu, kde je 3D model postaven po jednotlivých vrstvách Obr. 2.1.

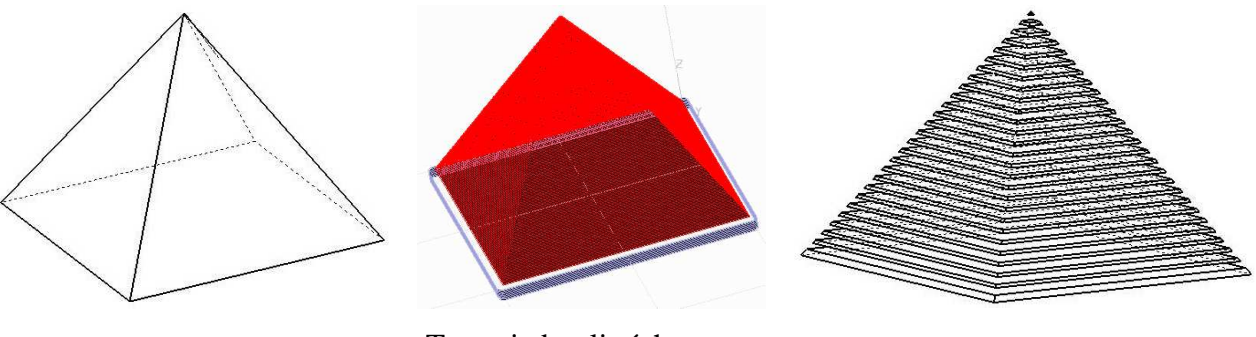

Tvar vyrobené součásti.

Tvary jednotlivých vrstev vypočítané softwarem. Obr. 2.1 Obecný princip technologie RP. [11]

Proces tvorby součásti, schéma.

Metody RP lze rozdělit podle druhu použitého materiálu do tří oblastí, a to na bázi fotopolymerů, práškových materiálů a tuhých materiálů.

1. Na bázi fotopolymerů

Při výrobě jsou modely stavěny v nádobě, která je vyplněna kapalnou pryskyřicí. Pod hladinou dochází k vytvrzení jednotlivých vrstev. Po každém vytvrzení jedné vrstvy se materiál posune o určitou hodnotu dolů (krok) a dochází k vytvrzení další vrstvy, která se spojí s předchozí. Tímto způsobem dochází k výrobě celého modelu.

- Stereolitografie SLA.
- Solid Ground Cutting SGC.

2. Na bázi práškových materiálů

Pro modely na bázi práškových materiálů se využívá jako výchozí materiál jemný prášek.

- Selective Laser Sintering SLS.
- Direct Metal Laser Sintering DMLS.
- 3. Na bázi tuhých materiálů

Výroba modelů na bázi tuhých materiálů je velmi odlišná od výroby na principu kapalné báze. K vytvoření prototypové součásti se zvolí materiál v tuhé fázi.

- Laminated Object Manufacturing LOM.
- Fused Deposition Modeling FDM.
- Multi Jet Modeling MJM.  $[4] [11]$

#### **2.1.3 Postprocessing**

Do etapy postprocessingu se řadí všechny kroky, které je nutné vykonat po vlastní finální výrobu modelu. Model je třeba vyjmout ze zařízení a odstranit případný okolní materiál. Okolní materiál se může buď odsát, nebo odstranit oplachem. Křehké modely lze například napustit látkou zvyšující pevnost nebo vytvrdit UV zářením. Dále je třeba odstranit podpory, pokud model nějaké má. Odstranění podpor může být mechanické nebo chemické. Na konci je nutno upravit povrch výrobku, např. obráběním, lakováním, barvením apod. [4]

#### **2.2 Popis technologií Rapid Prototyping**

Každá technologie RP vyrobí model, který má odlišné vlastnosti. Volba technologie pro výrobu modelu, závisí na požadovaných vlastnostech konečného dílu. [19]

#### **2.2.1 Stereolitografie – SLA**

SLA patří k nejstarším a nejpřesnějším metodám RP. Pomocí této metody lze vytvářet modely s miniaturními prvky a miniaturními otvory.

*"Jednotlivé vrstvy jsou tvořeny pomocí laseru, který postupně vytvrzuje hladinu tekutého polymeru*." [4]

Zařízení se skládá ze tří částí: pracovní komory, řídicí jednotky a optickolaserového systému Obr. 2.2. V pracovní komoře je nádoba ve tvaru vaničky, ve které je tekutý polymer. V polymeru je pod hladinou nosná deska, která po vytvrzení jednotlivých vrstev postupně vertikálně klesá. Laser, který je řízen na základě dat z počítače, dopadá na hladinu polymeru a účinkem UV záření vytvrzuje postupně 2D vrstvy, jejichž tvar jsme získali ve fázi preprocessingu. Stavbu modelu zajišťují podpory, které jsou ze stejného materiálu jako vyráběná součást. Podpory se orientují tak, aby se dali po zhotovení modelu lehce oddělit, a to mechanicky nebo chemicky. Ve fázi postprocessingu je třeba model ještě opracovat v UV komoře, kde se upraví povrch modelu dle požadavků. [4] [6] [19]

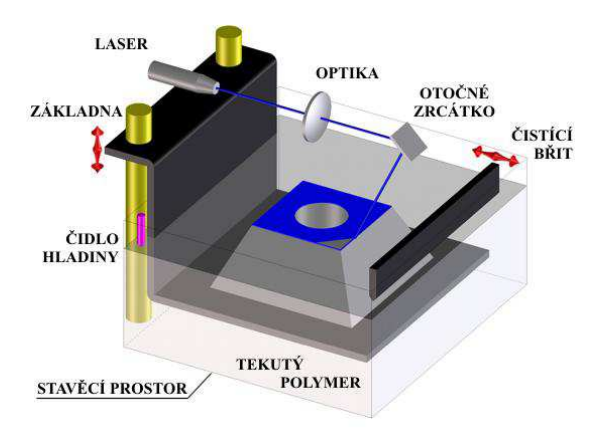

Obr. 2.2 Princip metody SLA. [4]

Tato metoda se využívá především při výrobě modelů aut v automobilovém průmyslu, kde se na modelech zkouší různé nástroje, technologické přípravky apod. Další možností využití metody SLA je výroba forem pro lití a vstřikování, výroba modelů s přesnými detaily, malými otvory atd. [6]

#### **Výhody**

- Dostatečná přesnost výroby a kvality povrchu.
- Možnost výroby objemnějších modelů.
- Proces je plynulý a není potřeba žádné obsluhy.
- Možnost výběru mezi větším množstvím materiálů.

#### **Nevýhody**

- Proces tvrzení polymeru je pomalý.
- Po procesu výroby se musí model ještě upravit a vysušit. [6] [13]

#### **2.2.2 Solid Ground Cutting – SGC**

Při metodě SGC Obr. 2.3 je na nosné desce nanesena tenká vrstva fotopolymerní pryskyřice a nad ní je umístěna šablonová deska. Krátkodobým působením UV lampy je pryskyřice vytvrzena. Po odstranění šablony je potřeba nevytvrzenou pryskyřici vakuově odsát. Na odsátá místa je nanesen roztavený výplňový vosk, který slouží jako podpora pro další vrstvy. Vrstva s voskem je následně odfrézována, abychom dostali tloušťku, která je požadována. Tento proces se opakuje, dokud není vytvořen celý model. V některých případech je součást ještě závěrečně vytvrzena pomocí ozařování speciální UV lampou. Po vytvrzení součásti je nutné odstranit podpory a přebytečný materiál ve formě vosku. [6]

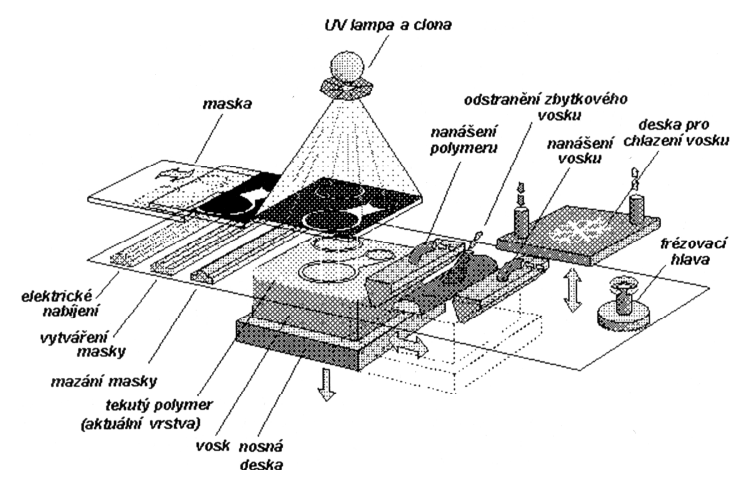

Obr. 2.3 Princip metody SGC. [11]

#### **Výhody**

- Dobrá struktura a stabilita modelu.
- Proces neprodukuje žádný zápach.
- Proces úsporný na čas a náklady.
- Minimální smršťovací efekt.

#### **Nevýhody**

- Vyžaduje velký fyzický prostor.
- Vosk může uvíznout v rozích a štěrbinách.
- Tvorba odpadu. [6]

#### **2.2.3 Selective Laser Sintering – SLS**

*"SLS využívá při tvorbě jednotlivých vrstev opět laseru. Materiál pro tvorbu jedné vrstvy se ve formě jemného prášku nanese do plochy řezu a uhladí. Potom laser spéká vrstvu materiálu již k předešlé ztuhlé vrstvě."* [4]

Metoda SLS Obr. 2.4 a Obr. 2.5 využívá materiál ve formě velmi jemného prášku. Tenká vrstva tohoto prášku je rovnoměrně nanesena na podkladovou desku. Pracovní komora je naplněna inertním plynem, aby se zamezilo oxidaci. Prášek je pomocí laseru nataven a následně spojen s již zhotovenou předešlou vrstvou. Okolní materiál, který není zpracován, slouží jako podpora. Podkladová deska klesne o tloušťku vrstvy materiálu, který je na desku znovu nanesen a proces se opakuje, dokud se takto nevyrobí celý model. Po zhotovení je třeba odstranit nezpracovaný materiál a opracovat povrch modelu. [4]

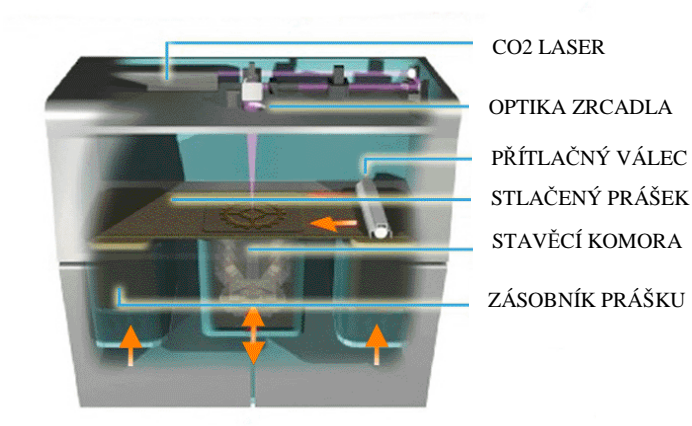

Obr. 2.4 Schéma zařízení SLS. [2]

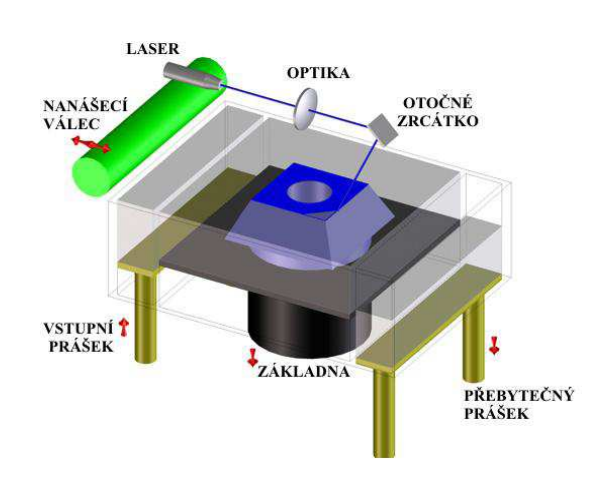

Obr. 2.5 Princip metody SLS. [4]

#### **Výhody**

- Vysoká pevnost modelu.
- Široká škála materiálů, které lze použít (nylon, polykarbonáty, kovy a keramika).

#### **Nevýhody**

- Systém vyžadující velký prostor.
- Zařízení je energeticky náročné (kvůli laseru, který vyžaduje velkou spotřebu energie).
- Nižší kvalita povrchu modelů kvůli prachovým částicím, které přichází se vstupním materiálem. [6]

#### **2.2.4 Direct Metal Laser Sintering – DMLS**

Při metodě DMLS Obr. 2.6 se pomocí laserového paprsku postupně taví velmi jemné vrstvy kovového prášku. Pracovní obsluha musí správně zvolit materiál a tloušťku výrobních vrstev (tenčí vrstva znamená větší přesnost, ale na druhou stranu delší čas výroby). Software následně přiřadí správné technologické parametry stavby a vytvoří z 3D dat jednotlivé vrstvy. V pracovní komoře je umístěna ocelová platforma, na kterou je ramenem s ocelovým břitem naneseno množství prášku, které odpovídá tloušťce jedné výrobní vrstvy. Laserový paprsek v místě dopadu lokálně roztaví kovový prášek a ten přilne k předchozí vrstvě (dojde k protavení min. 3 vrstev). Následně kovový prášek ztuhne. Tímto způsobem se celý proces opakuje, dokud není postavena celá 3D součást. Pracovní komora je vyplněna dusíkem, aby se zamezilo oxidaci. Při výrobě je důležité zabezpečit správnou polohu součásti, jsou tedy nutné podpůrné prvky, které jsou vytvářeny zároveň se součástí. Při této metodě se 98% nespotřebovaného prášku může znovu použít pro výrobu, proto je tento proces ekonomicky výhodný, ale také i ekologický. Ve fázi postprocessingu je nezbytné odstranit podpory a poté lze povrch výrobku tryskat, leštit, brousit či obrábět jako klasický kovový materiál. [11] [15]

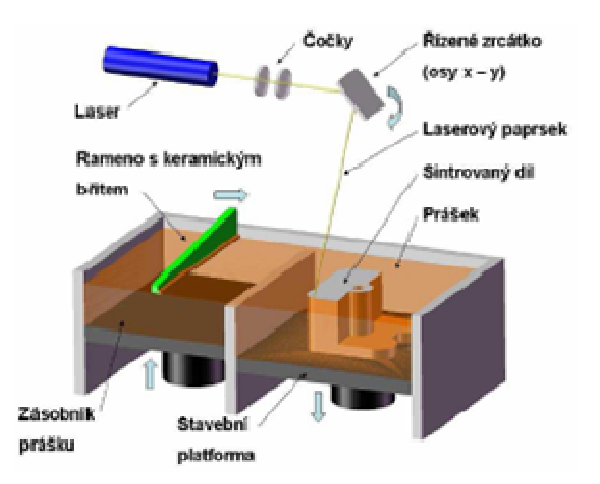

Obr. 2.6 Princip metody DMLS. [11]

#### **Výhody**

- Součásti vynikají svojí pevností.
- Obslužný software nabízí široké možnosti nastavení.

#### **Nevýhody**

- Prostorově a energeticky náročné zařízení.
- Nižší kvalita povrchu, kvůli velikosti prachových částic vstupního materiálu. [15]

#### **2.2.5 Laminated Object Manufacturing – LOM**

Při metodě LOM Obr. 2.7 a Obr. 2.8 se pracuje s tuhým materiálem ve formě folií, které mohou být z plastu, papíru, nebo keramiky. Tyto fólie jsou z jedné strany opatřeny nátěrem, díky kterému se k sobě za působení zahřátého válce přilepí. Data, podle kterých laser vyřeže konturu modelu, jsou importována ze souboru \*.stl. [6]

Na nosnou desku je nanesena vrstva materiálu a laserem je do ní vyřezána kontura modelu. Přebytečný materiál slouží jako podpora, aby se model nezřítil. Po dokončení jedné vrstvy klesne nosná deska a postupně se nanáší další vrstvy a vše se opakuje, dokud se nevytvoří celý model. Celý model obklopuje rám, který zabraňuje kroucení materiálu během procesu. Rám a podpora rozřezaná na jednotlivé části jsou po dokončení součásti odebrány. Následně je součást připravena na dokončovací operace,

jako jsou například lakování, barvení nebo lze součást obrábět (např. frézování, soustružení nebo vrtání). [5] [6]

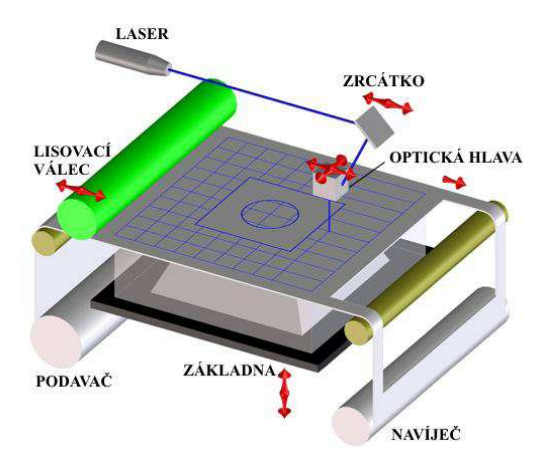

Obr. 2.7 Princip metody LOM. [4]

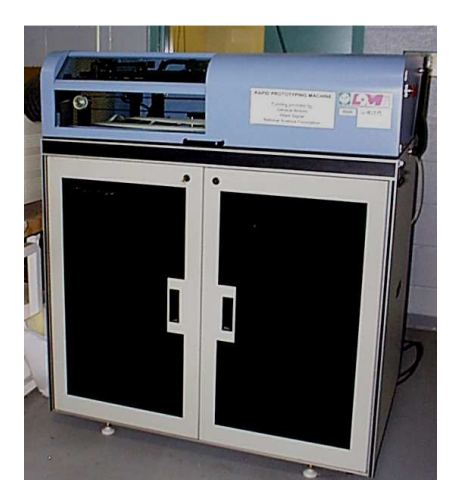

Obr. 2.8 Ukázka zařízení LOM. [14]

#### **Výhody**

- Široký výběr materiálu, ze kterého lze vyrábět.
- Zařízení je velmi rychlé a přesné.
- Díky tomu, že při procesu nejsou žádné fázové přeměny materiálů, je proces ekologický.

#### **Nevýhody**

- Kontrola intenzity paprsku aby paprsek rozřezal pouze vrstvu, kterou chceme, a nenarušil již dříve řezané vrstvy.
- Tato metoda není vhodná pro výrobu modelů s tenkou stěnou, protože takové stěny obvykle nejsou dostatečně pevné, aby vydržely postprocessing.
- Omezení pevnosti, které je dáno použitým pojivem mezi jednotlivými vrstvami.
- Nebezpečí poškození modelu při odstraňování podpor. [6]

#### **2.2.6 Fused Deposition Modeling – FDM**

Při metodě FDM Obr. 2.9 a Obr. 2.10 se používá materiál z plastu, polykarbonátu, elastomeru, vosku, atd. Materiál je ve formě tenkého drátu navinutý na kruhovou cívku. Vzhledem k tomu, že je model stavěn na plochu do volného prostoru, je potřeba vytvořit podpory. Zařízení má dvě kazety, jedna kazeta obsahuje stavební materiál modelu a druhá materiál podpor. [4] [5]

Ze souboru \*.stl se zpracují data do 2D vrstev a vygenerují se pro model podpory. Materiál ve formě drátu je z cívky dodáván do nahřáté nanášecí hlavy, kde je ohříván do polotekutého stavu. Roztavený materiál je kladkami vtlačován do trysky, pomocí které je nanesen na podložku. Stavební materiál a materiál podpor je vytlačován střídavě. Po nanesení materiál ztuhne a připojí se k předešlé vrstvě. Poté se nosná plocha sníží o jednu tloušťku vrstvy dolů a proces se opakuje, dokud není vytvořen celý model. Po dokončení se odstraní podpory chemicky nebo mechanicky, dle zvoleného materiálu. [4] [5]

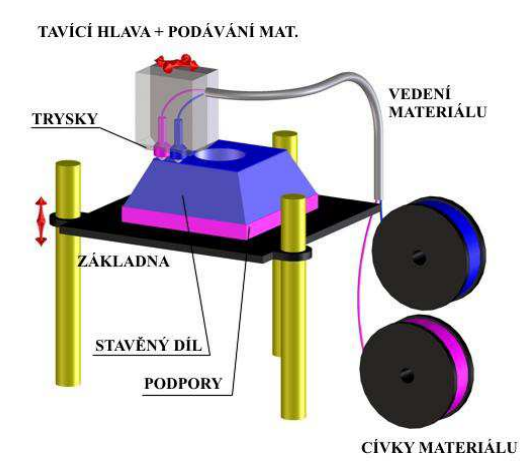

Obr. 2.9 Princip metody FDM. [4]

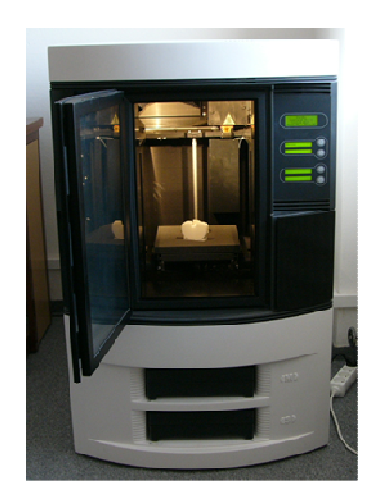

Obr. 2.10 Ukázka zařízení FDM. [11]

Součásti vyrobené metodou FDM se využívají především k testování funkčnosti nových nebo inovovaných výrobků. Používané materiály jsou pevné, proto lze modely vystavit reálnému zatížení. [6]

#### **Výhody**

- Zařízení neprodukuje téměř žádný zápach.
- Odpadem jsou pouze podpory, které se dají po dokončení výroby snadno odstranit.
- Kdykoliv během průběhu výroby součásti můžeme proces pozastavit a vyměnit kazetu s materiálem.

#### **Nevýhody**

- Omezená přesnost daná tvarem materiálu použitým pro tvorbu součásti a průměrem výstupní trysky.
- Proces výroby součásti nelze urychlit.
- Smrštění během chladnutí. [6]

#### **2.2.7 Multi Jet Modeling – MJM**

Při metodě MJM Obr. 2.11 nanáší speciální tisková hlava, která má 352 trysek, na základní desku postupně vrstvy termopolymeru. Jednotlivé trysky jsou naváděny obslužným softwarem, který určuje, kolik materiálu danou tryskou proteče, tloušťku vrstvy materiálu, podpory, měřítka, orientaci apod. Po každém nanesení jednotlivé vrstvy materiálu klesne pracovní deska o jednu tloušťku materiálu dolů, jako u předchozích metod RP. Takto proces postupuje až do úplného dokončení součásti. Výhodou velkého počtu trysek je rychlé a rovnoměrné nanášení materiálu. Nanesená vrstva materiálu téměř okamžitě ztuhne a přilne k již nanesenému materiálu. [5] [6]

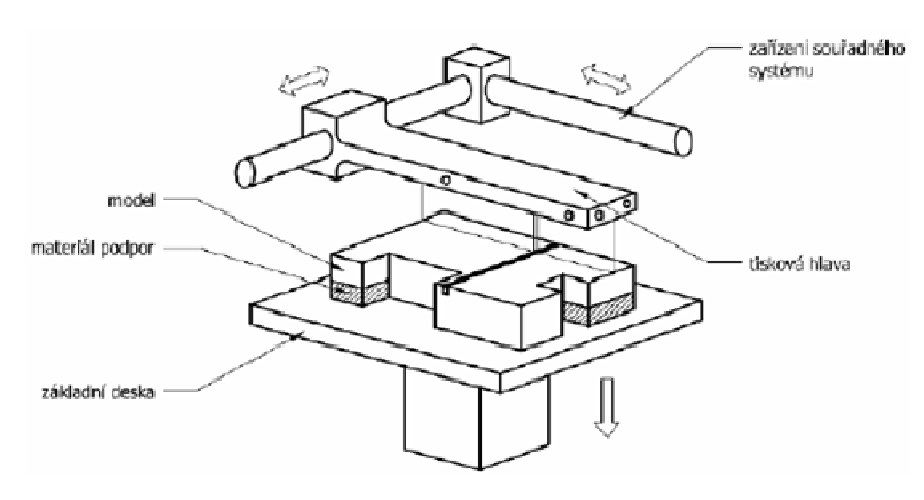

Obr. 2.11 Princip metody MJM. [11]

### **Výhody**

• Velmi rychlý a jednoduchý výrobní proces.

### **Nevýhody**

- Menší přesnost.
- Omezená volba materiálu.
- Možnost výroby pouze menších součástí. [6]

## **3 VÝROBA MODELU KOSTI KOLENNÍHO KLOUBU**

Realizace výroby kolenního kloubu proběhla na 3D tiskárně Diemension uPrint za použití materiálu ABS*plus.* 

Použitý materiál Akrylonitril Butadien Styren (ABS) je amorfní termoplastický kopolymer, který je odolný vůči mechanickému poškození, může být použit při teplotách -25 °C až 60 °C a je recyklovatelný. Má relativně dobrou chemickou odolnost vůči kyselinám, zásadám, neorganickým solím vodě atd., avšak není odolný vůči aldehydům, ketonům a esterům, ve kterých se rozpouští. Srovnání mechanických vlastností ABS a ABS*plus* je uvedeno v Tab. 1.[9]

| Mechanické vlastnosti                | <b>ABS</b> | <b>ABSplus</b> |
|--------------------------------------|------------|----------------|
| Peynost y tahu                       | 22 MPa     | 37 MPa         |
| Modul pružnosti při tahovém namáhání | 1,627 MPa  | 1,915 MPa      |
| Poměrné prodloužení                  | 6%         | 3.1%           |
| Pevnost v ohybu                      | 41 MPa     | 61 MPa         |
| Modul pružnosti v ohybu              | 1,834 MPa  | 1,820 MPa      |

Tab. 1 Porovnání ABS a ABS*plus*. [9]

#### **3.1 Data pro výrobu modelu kolenního kloubu**

K výrobě modelu jsou zapotřebí vstupní data ve formátu \*.stl, která mohou mít dva typy. Prvním je ASCII formát, jehož zápis je přehledný, ovšem nevýhodou je jeho velikost. Druhým typem je binární formát, který není tak velký, ale je velmi nepřehledný. [20]

Specifikace nativního \*.stl formátu:

• Datový formát \*.stl je tvořen trojúhelníkovou sítí v prostoru, popisující povrch modelu viz. Obr. 3.1, přičemž každý trojúhelník je reprezentován třemi body a směrem normály určující jeho orientaci.

- Musí se shodovat dva způsoby specifikace orientace ploch. Za prvé, normály jsou orientovány ven z tělesa, a za druhé, vrcholy jsou seřazeny v levotočivém pořadí podle pravidla pravé ruky.
- Každý trojúhelník má společné dva vrcholy s každým jeho sousedním trojúhelníkem. [20]

Model kosti kolenního kloubu byl vyroben na základě \*.stl dat získaných z CT, která pro tyto účely poskytla Fakultní nemocnice u sv. Anny v Brně.

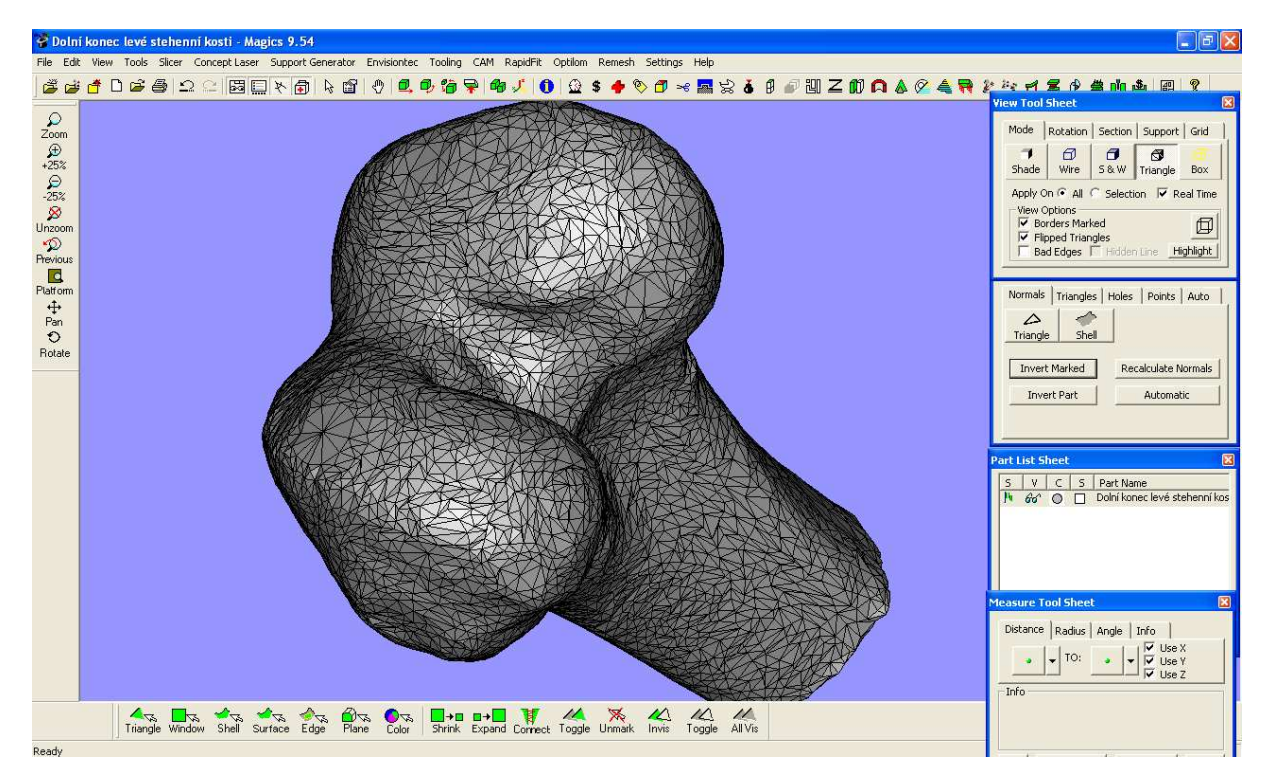

Obr. 3.1 Trojúhelníková síť modelu kosti kolenního kloubu.

#### **3.1.1 Formát ASCII**

První řádek začíná slovem "solid" a poslední "endsolid". Řádky mezi prvním a posledním obsahují popisy samotných ploch a popřípadě také jméno souboru, datum apod. Každý vrchol trojúhelníku je popsán pomocí souřadnic x, y, z a pro každou plochu je definován normálový vektor, který naznačuje, kde je volný prostor a na které straně je model Obr. 3.2. [20]

Část struktury \*.stl souboru modelu kolenního kloubu ve formátu ASCII: solid ascii

```
 facet normal 9.978162e-001 -6.572583e-002 -6.547475e-003 
   outer loop 
    vertex 3.143484e+001 -2.052768e+001 7.147285e+001 
    vertex 3.142745e+001 -2.067819e+001 7.185760e+001 
    vertex 3.141520e+001 -2.081398e+001 7.135475e+001 
   endloop 
 endfacet 
 facet normal 9.975293e-001 -7.004570e-002 -5.373913e-003 
   outer loop 
    vertex 3.141520e+001 -2.081398e+001 7.135475e+001 
    vertex 3.142745e+001 -2.067819e+001 7.185760e+001 
    vertex 3.140241e+001 -2.103289e+001 7.183357e+001 
   endloop 
 endfacet 
…… 
 facet normal 1.280636e-001 -6.591657e-002 -9.895730e-001 
   outer loop 
    vertex -2.620768e+001 -7.589591e+000 5.431638e-001 
    vertex -2.631867e+001 -7.647628e+000 5.326665e-001 
    vertex -2.631506e+001 -7.530442e+000 5.253275e-001 
   endloop 
 endfacet
```
endsolid

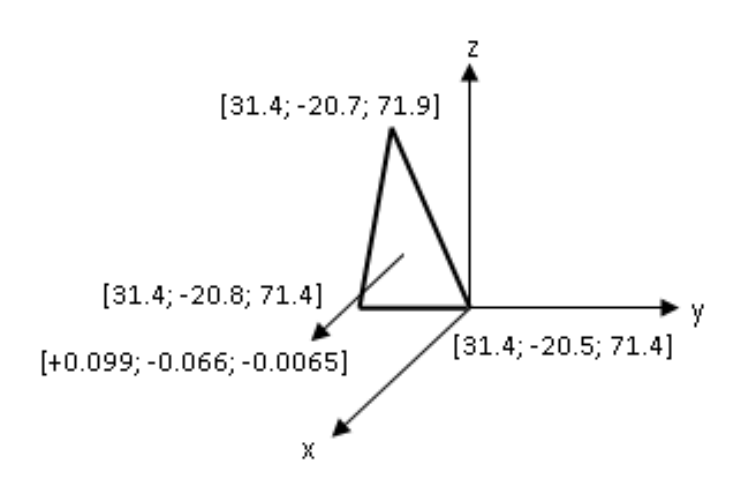

Obr. 3.2 Ukázka trojúhelníkové plochy modelu kolenního kloubu.

#### **3.1.2 Binární formát**

Binární \*.stl je tvořeno 80B hlavičkou, za kterou následují 4B, které udávají celkový počet polygonových ploch. Následuje normála a tři vrcholy každé plochy, jejichž souřadnice tvoří 12B (4B jedna souřadnice). Dále jsou mezi každou plochou 2B pro oddělovač. Jedna plocha tedy představuje 50B (12B pro normálu, 36B pro vrcholy, 2B pro mezery). [20]

#### **3.2 CatalystEX (verze 4.0.1)**

Obslužný software pro 3D tiskárnu Dimension uPrint se nazývá CatalystEX. CatalystEX je standardně dodáván ke každé tiskárně a slouží k načtení vstupních dat, k nastavení parametrů tisku a umožňuje plnou kontrolu nad stavbou součásti.

Po načtení \*.stl dat do programu, se zobrazí náhled modelu kosti kolenního kloubu a následně lze nastavit šest základních vlastností tisku Obr. 3.3.

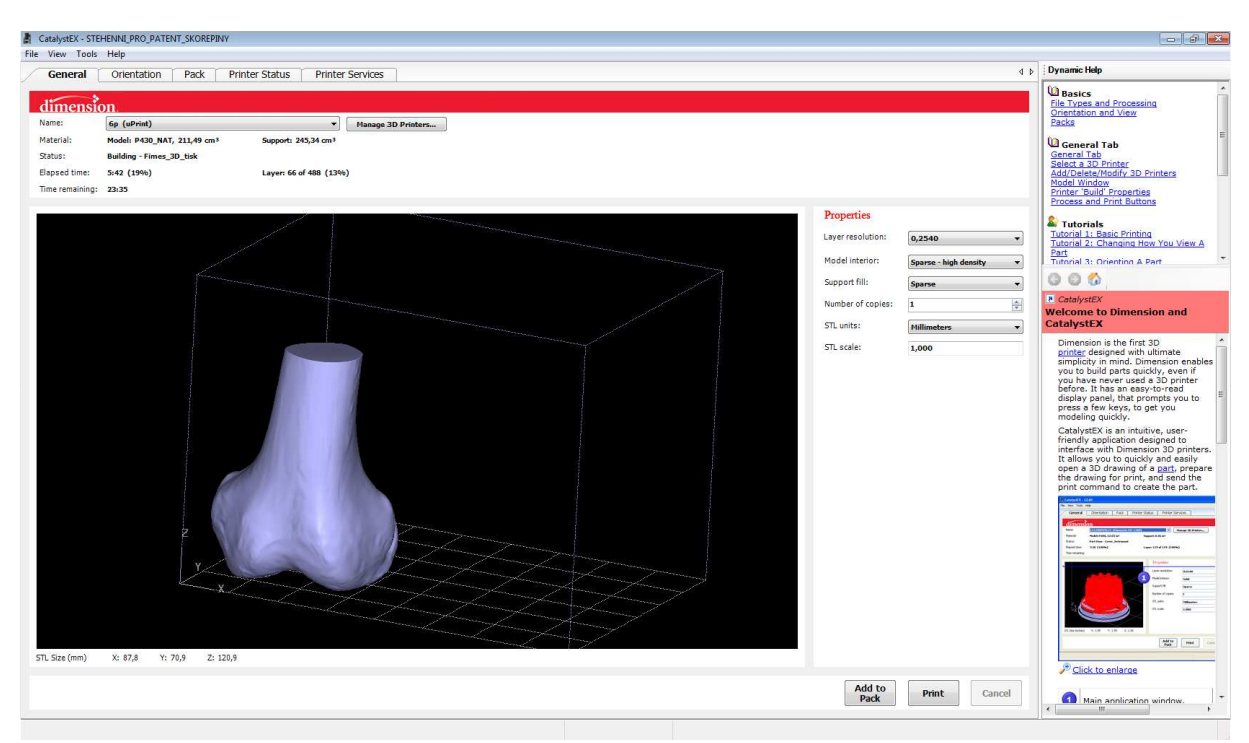

Obr. 3.3 Práce v softwaru CatalystEX – nastavení základních parametrů tisku.

- **1. Tloušťka vrstvy** položka *tloušťka vrstvy* určuje výšku každé vrstvy materiálu použitého k výrobě součásti, ovlivňuje dobu stavby a následné povrchové úpravy. Menší tloušťka vytváří hladší povrch součásti, ale výroba bude časově náročnější. Dostupná výška vrstvy závisí na typu tiskárny, tiskárna uPrint nabízí pouze 0,254mm.
- **2. Výplň modelu** výplň vnitřního objemu modelu lze vybrat ze tří druhů: *Solid* (plný) – používá se pro stavbu silnější a odolnější součásti. Doba stavby je delší a je spotřebováno více materiálu.

*Sparse – high density* (řídký s vysokou hustotou) – vnitřek modelu je vyplněn voštinou. Tento styl výplně je výchozí a je vysoce doporučován. Doba stavby je kratší a je spotřebováno méně materiálu.

*Sparse – low density* (řídký s nízkou hustotou) – vnitřek modelu je vyplněn voštinou podobně jako u předchozího stylu s tím rozdílem, že voština není tak hustá. Tento styl umožňuje postavit model za nejkratší dobu za použití co nejméně materiálu.

**3. Typ podpor –** podpůrný materiál se používá pro vyztužení modelu během procesu stavby. Po dostavění modelu jsou podpory odstraněny. Nastavení typu podpor má vliv na sílu podpor a dobu stavby modelu.

*Basic* (základní) – lze použít pro většinu součástí. Je zde zachována stejná vzdálenost mezi jednotlivými drahami tiskové hlavy.

*Sparse* (řídký) – minimalizuje množství podpůrných materiálů. Podpory jsou postaveny tam, kde hrozí zhroucení součásti. Vzdálenost mezi jednotlivými drahami tiskové hlavy je o něco větší než u typu *Basic*.

*Minimal* – používá se pro malé součásti a je navržen tak, aby bylo odstranění podpor snadnější. Nepoužívá se pro velké části nebo části s vysokými podporami. *Surround* (obklopení) – celý model je obklopen podpůrným materiálem. Obvykle se používá pro vysoké a úzké modely (např. tužka).

- **4. Počet kopií** s ohledem na velikost modelovací platformy lze nastavit počet kopií modelu.
- **5. STL jednotky** soubory \*.stl neuvádějí rozměrové jednotky, proto se musí nastavit, ať už jako palce nebo milimetry.
- **6. STL měřítko** před začátkem tisku lze změnit velikost součásti pomocí STL měřítka.

Model kolenního kloubu bude využíván jen pro demonstrativní účely a nebude tedy vystavován žádnému zatížení, proto byla zvolena výplň modelu *Sparse – low density*, stejně jako typ podpor. Nastavení základních parametrů tisku znázorňuje Tab. 2.

Tab. 2 Základní nastavení tisku.

| Tloušťka vrstvy | $0,254$ mm             |
|-----------------|------------------------|
| Výplň modelu    | $Sparse - low density$ |
| Typ podpor      | Sparse                 |
| Počet kopií     |                        |
| Jednotky        | milimetry              |
| Měřítko         | 1,000                  |

Záložka *Orientation* umožňuje nastavit orientaci modelu na pracovní desce ve směrech x, y, z. Orientace modelu kolenního kloubu byla zvolena tak, aby došlo k minimalizaci podpůrného materiálu Obr. 3.4.

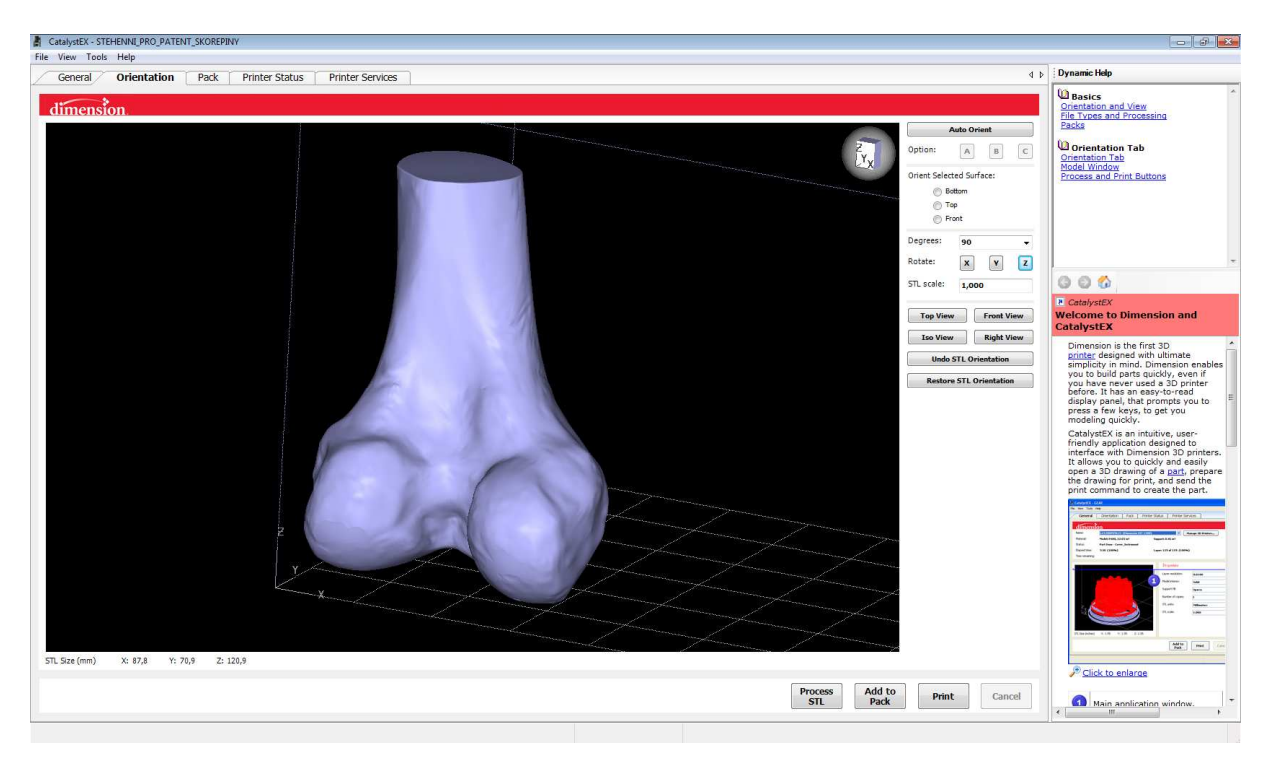

Obr. 3.4 Práce v softwaru CatalystEX – nastavení orientace modelu.

Po dokončení nastavení orientace modelu a po stisknutí tlačítka *Add to Pack* začne program model "rozsekávat" na jednotlivé vrstvy, vygeneruje podpory a spočítá spotřebu materiálu. Na Obr. 3.5 jsou patrné jednotlivé vrstvy materiálu, kde červeně je vyznačený model a šedě potřebné podpory.

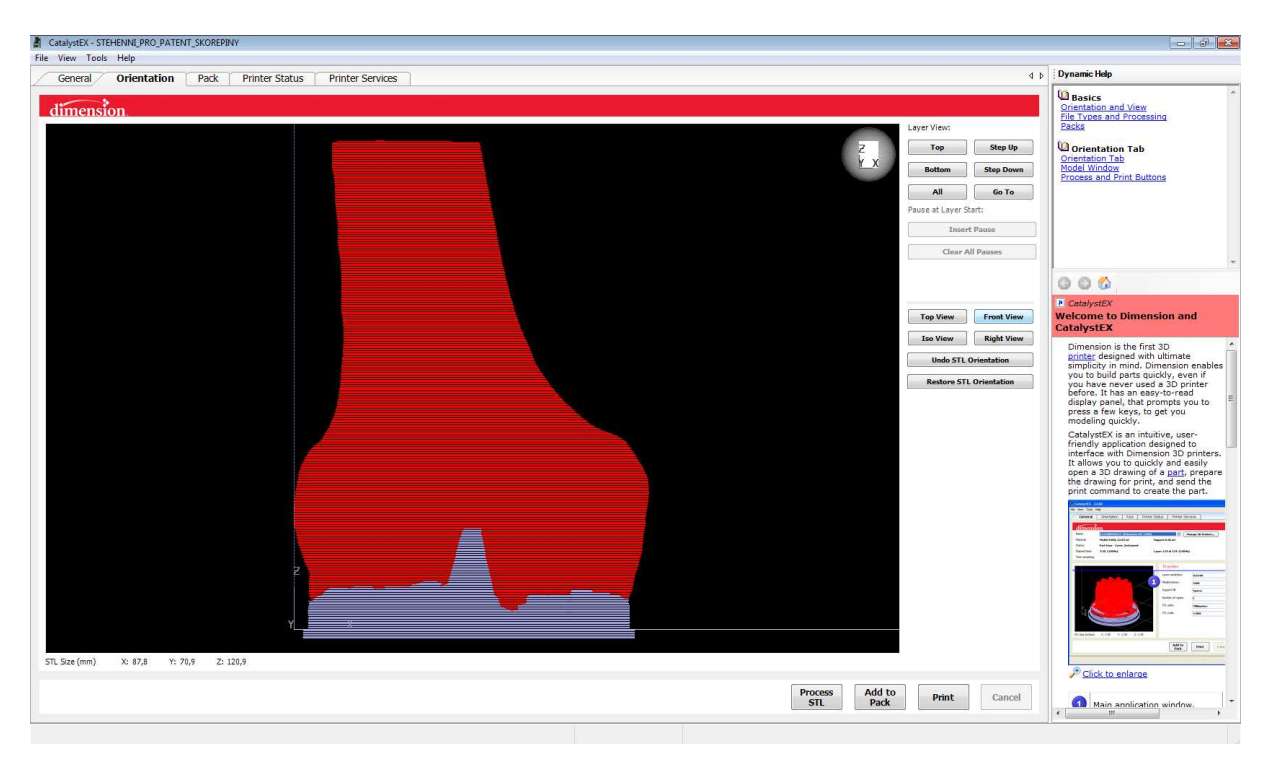

Obr. 3.5 Práce v softwaru CatalystEX – vrstvy podpor a meteriálu.

V záložce *Pack* lze vybrat umístění modelu na pracovní desce Obr. 3.6. Zároveň jsou zde informace o délce tisku a o množství použitého materiálu na model a podpory. Model kolenního kloubu byl umístěn do levého dolního rohu a celkem spotřebuje 113,99cm<sup>3</sup> materiálu, z toho 102,28cm<sup>3</sup> pojme samotný model a 11,71cm<sup>3</sup> podpory. Předpokládaný čas výroby byl vypočten na 5h 38min.

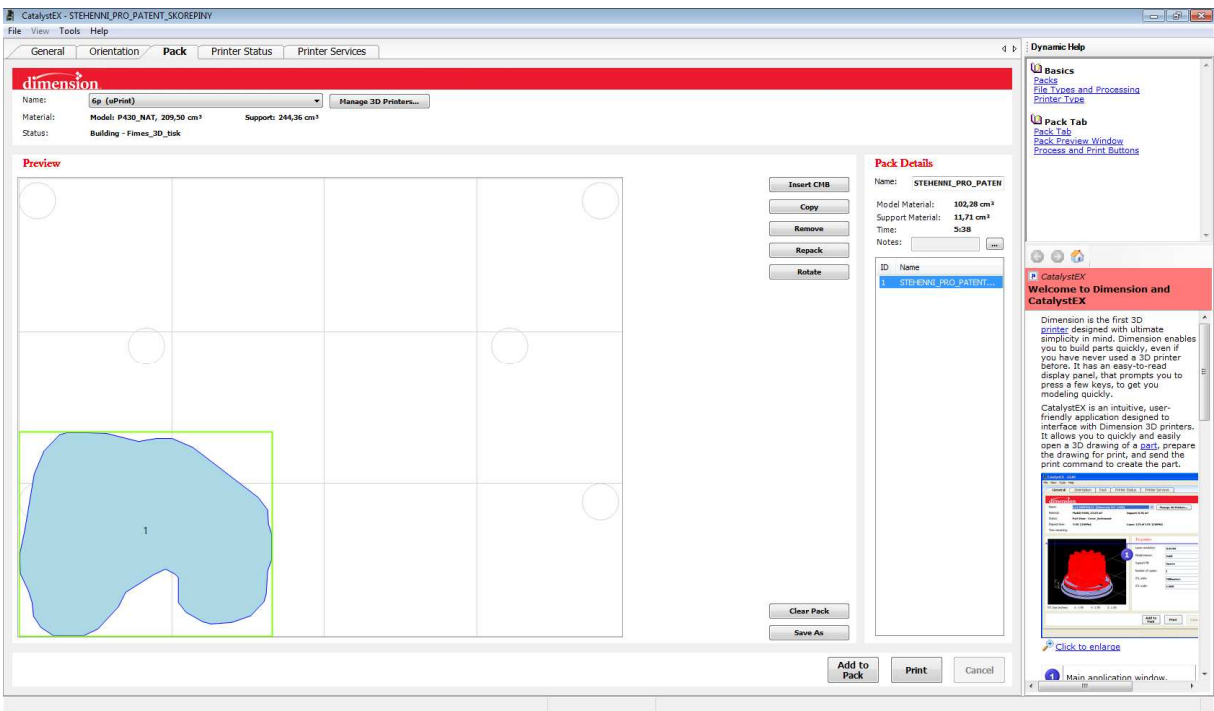

Obr. 3.6 Práce v softwaru CatalystEX – umístění modelu na pracovní desce.

Po stisknutí tlačítka *Print* je tiskárna připravena k tisku modelu. Průběh tisku je možné sledovat v záložce *Printer Status*, kde jsou také informace o spuštění tiskárny, předpokládané době tisku, předpokládaném času ukončení tisku, spotřebovaném stavebním matriálu a spostřebovaném podpůrném materiálu Obr. 3.7.

| Pack<br>General<br>Orientation<br><b>Printer Status</b><br><b>Printer Services</b>                                                                                                    | <b>Dynamic Help</b><br>$\overline{4}$ $\overline{6}$                                                                                                    |
|----------------------------------------------------------------------------------------------------|----------------------------------------------------------------------------------------------------|
| dimension<br>Name:<br>6p (uPrint)<br>Manage 3D Printers<br>$\sim$<br>Material:<br>Model: P430_NAT, 257,87 cm3<br>Support: 268,02 cm3<br>Building - Pack_STEHENNI_PRO_PATENT_SKOREPINY<br>Status:<br>Layer: 9 of 257 (396)<br>Elapsed time:<br>0:08(19b)<br>Time remaining: 7:25<br><b>6p Build Queue</b><br>Job Name<br>Estimated<br>Owner Name Submit Time<br>Estimated<br>Model<br>Support<br>Model<br>Support<br>Pack List<br><b>Build Time</b><br>Finish Time<br>Material (cm <sup>3</sup> )<br>Material (cm <sup>3</sup> )<br>Carrier (cm <sup>3</sup> )<br>Carrier (cm <sup>2</sup> ) | Status Tab<br><b>Printer Status Tab</b><br>Select a 3D Printer<br>Add/Delete/Modify 3D Printers<br><b>Customize Queue And History</b>                                                                                                    |
| 186,765<br>Pack_STEHENNI_PR Pepa<br>7:34<br>2011-03-18 14:33<br>71.103<br>23,760<br>248,352<br>2011-03-18 06:39<br>STEHENNI_P                                                                                                    | 000<br>P CatalystEX<br><b>Welcome to Dimension and</b><br><b>CatalystEX</b><br>Dimension is the first 3D<br>printer designed with ultimate<br>simplicity in mind. Dimension enables<br>you to build parts quickly, even if<br>you have never used a 3D printer<br>before. It has an easy-to-read<br>display panel, that prompts you to<br>press a few keys, to get you<br>modeling quickly.<br>CatalystEX is an intuitive, user-<br>friendly application designed to<br>interface with Dimension 3D printers.<br>It allows you to quickly and easily |
|                                                                                                    | open a 3D drawing of a part, prepare<br>the drawing for print, and send the<br>print command to create the part.<br>Grend   Dietabe:   Fax   Pres Sata   Pres Srvim  <br><b>Sec</b><br><b>Alternative Community Company</b><br><b>IN Chaption</b><br>$\frac{1}{1 + \alpha}$<br><b>NATIONALIST</b><br><b>Teach Ave</b><br><b>Refiles Corp. Indexes</b><br><b>boards</b><br><b>SHOPN</b><br><b>See 10 410 AMMS</b>                                                                                                    |
| <b>Move Up</b><br><b>Delete</b><br>Top<br>Move Down                                                                                                    | Click to enlarge                                                                                                    |

Obr. 3.7 Práce v softwaru CatalystEX – záložka *Printer Status*.

## **3.3 Proces výroby modelu prostřednictvím 3D tiskárny Dimension uPrint**

Model kolenního kloubu byl vytištěn na osobní 3D tiskárně Dimension uPrint Obr 3.8, Obr. 3.9, Obr. 3.10, která pracuje na principu metody FDM (viz. kapitola 2.2.6). Parametry tiskárny uPrint jsou uvedeny v Tab. 3.

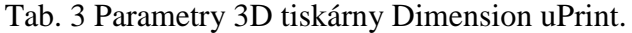

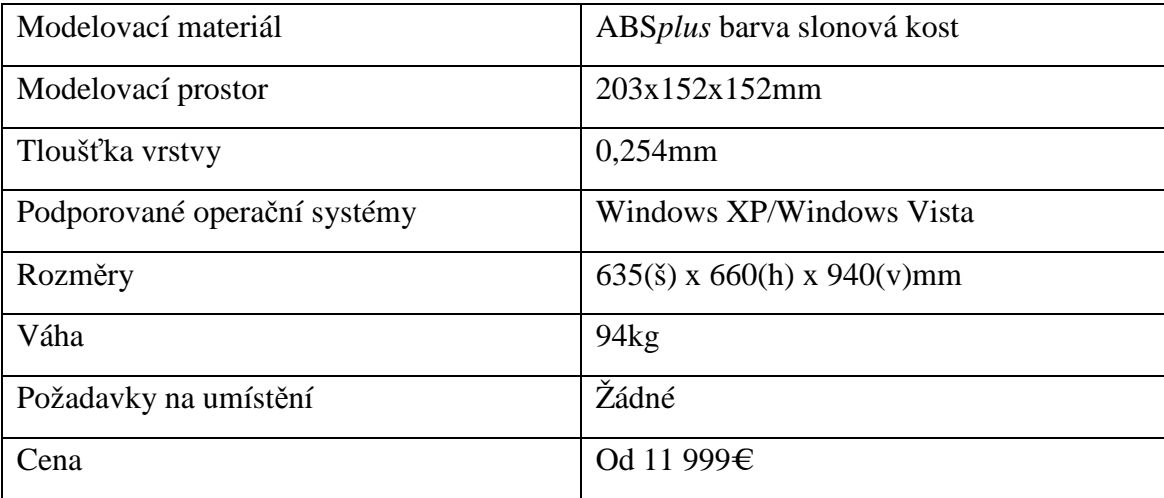

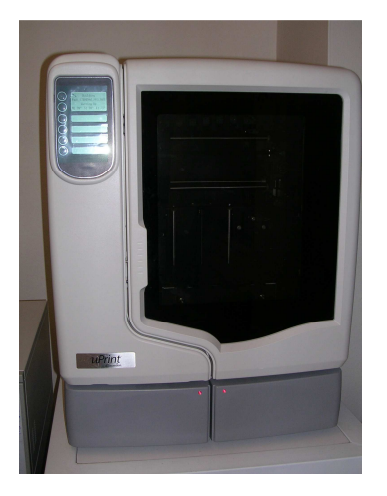

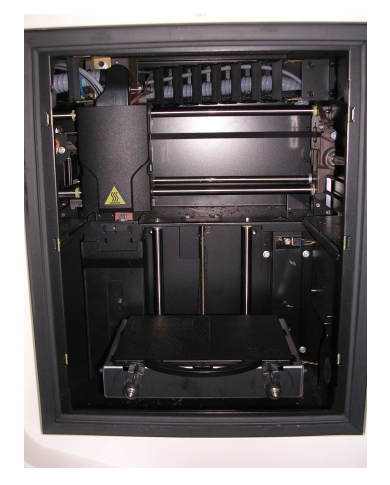

Obr. 3.8 3D tiskárna uPrint. Obr. 3.9 Vnitřní prostor 3D tiskárny uPrint.

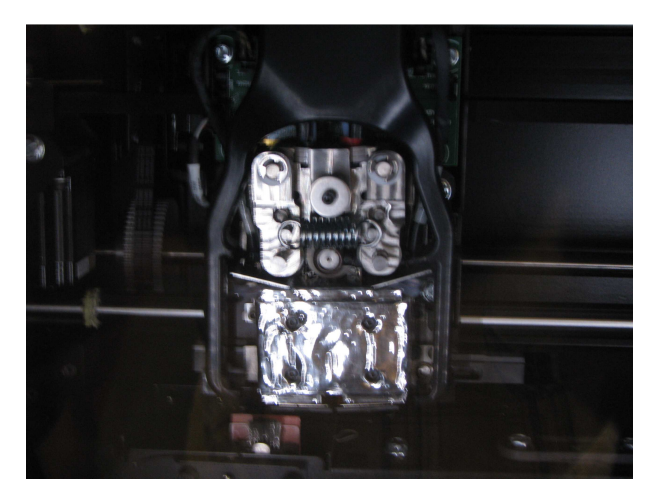

Obr. 3.10 Tisková hlava 3D tiskárny uPrint.

Stisknutím tlačítka *Start* přímo na tiskárně se zahájí výroba modelu. Tiskárna se postupně zahřeje na potřebnou teplotu a následně začne tisková hlava nanášet na pracovní desku vrstvy podpor a materiálu Obr. 3.11. Po dokončení tisku se vyjme z tiskárny pracovní podložka Obr. 3.12 a hotový výrobek se z ní odstraní Obr. 3.13.

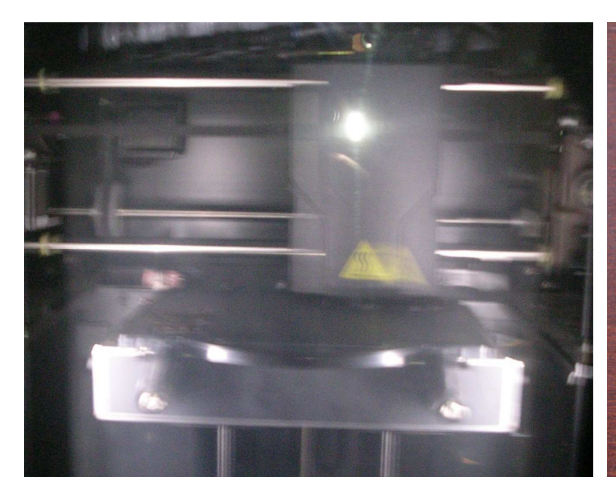

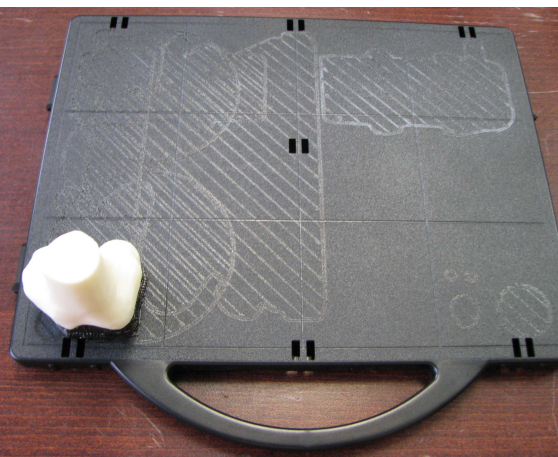

Obr. 3.11 Tisk modelu kosti kolenního kloubu.

Obr. 3.12 Hotový model kosti kolenního kloubu na pracovní desce.

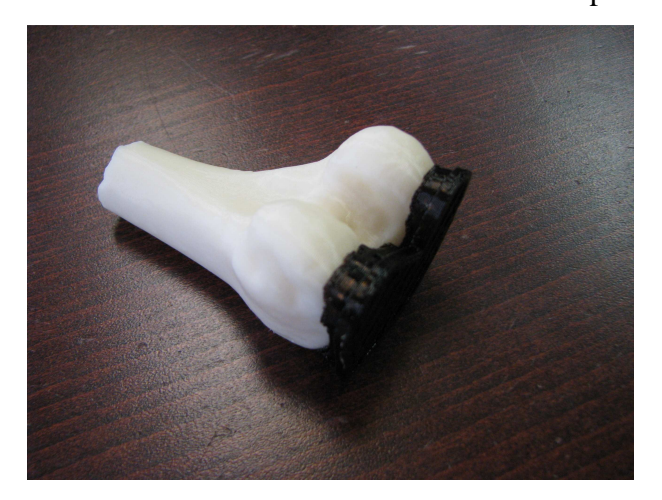

Obr. 3.13 Model kosti kolenního kloubu s podporou.

#### **3.4 Ultrazvuková čistička P702**

Po odlomení modelu kolenního kloubu z pracovní desky byly odstraněny podpory v celokovové nerezové ultrazvukové vaně o obsahu 9 litrů s ohřevem a s vypouštěcím ventilem pro snadné vypouštění čistící lázně Obr. 3.14, Obr. 3.15. Vana má mechanický spínač, který umožňuje nastavení doby provozu v rozmezí 1 až 30 min. Teplota lázně se dá nastavit potenciometrem v rozmezí 20 až 80°C. Čím vyšší teplota lázně, tím je čištění a rozpouštění nečistot rychlejší a odmašťovací schopnost je vyšší. Celokovové provedení umožňuje při čištění používat různé chemikálie a rozpouštědla. Součástí pračky je kovový košík na čištěné předměty a kovové víko. V Pračce je možné čistit i

větší součástky, jako jsou karburátory, desky elektroniky, optika, chirurgická ocel, tiskové hlavy atd.

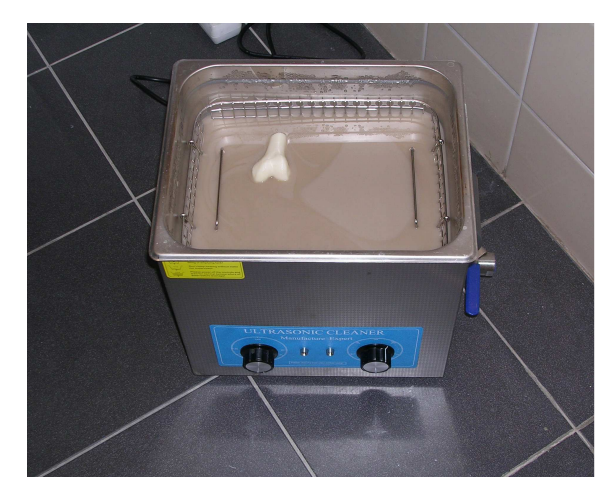

Obr. 3.14 Odstranění podpor modelu pomocí ultrazvukové čističky P702.

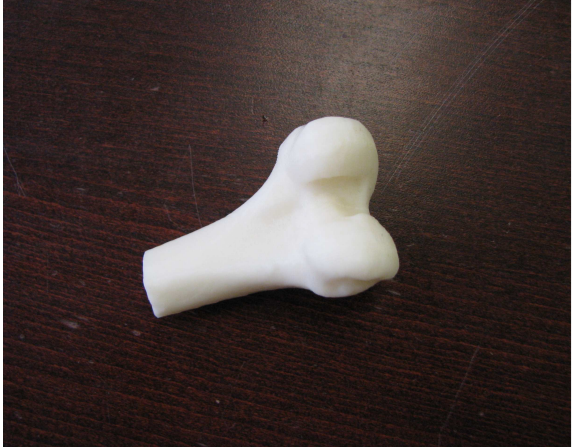

Obr. 3.15 Model kosti kolenního kloubu po odstranění podpor.

# **4 HODNOCENÍ NÁKLADŮ NA VÝROBU MODELŮ KOSTÍ**

Náklady na výrobu modelů závisí na druhu materiálu a na použité výrobní technologii. Modely, které nebudou vystavovány žádnému zatížení, budou duté a vyrobené z levnějšího materiálu, zatímco modely, do kterých se bude vrtat, řezat apod., spotřebují více materiálu a budou cenově náročnější.

#### **4.1 Dostupné materiály pro výrobu modelů kostí**

Modely kostí se využívají především tam, kde je realistický umělý anatomický model nezbytný pro výuku chirurgických zákroků. Modely se mohou vyrábět z různých materiálů:

**Kompozitní kosti** – mají fyzické vlastnosti podobné skutečné kosti. Používají se nejčastěji při testování, srovnávání či projektování implantátů a jiných zařízení.

**Pěnový kortikální obal** – modely jsou vyrobeny z tvrzeného pěnového obalu a jsou vyplněny spongiózním materiálem. Použití je především při vnitřních fixacích, totální endoprotéze, patologických modelech a modelech zlomenin.

**Vysoce leštěné modely** – modely jsou vyrobeny ze speciální pryskyřice, která umožňuje jasné zobrazení implantátu nebo nástroje. Používají se pro ukázku produktů.

**Plastový kortikální obal** – modely jsou vyrobeny z tuhého plastového obalu, který je vyplněný spongiózním materiálem. Plastové kortikální modely jsou velmi trvanlivé a jsou ideální pro kortikální aplikace šroubů. Kosti z bílého plastového kortikálního obalu jsou rentgenokontrastní a používají se hlavně jako referenční body. Další použití nachází ve vnitřních fixacích a operační navigaci.

**Pevný, průhledný plast** – pevný a průhledný plast je trvanlivý a modely z něj vyrobené jsou alternativou k vysoce leštěným modelům. Stejně jako ony, se používají na ukázku produktů.

**Tuhá pěna** – modely jsou celé vyrobeny z tuhé pěny. Jedná se o ekonomický materiál pro obecnou anatomii, který je používaný při zevních a vnitřních fixacích a omezené totální endoprotéze.

**Pevný bílý plast** – modely jsou vyrobeny z pevného a trvanlivého bílého plastu. Používají se především na ukázku produktů a k zaškolení pacienta.

**Průhledný plastový kortikální obal** – modely mají průhledný plastový kortikální obal a jsou vyplněny spongiózním materiálem. [3]

#### **4.2 Cena modelu kosti kolenního kloubu**

Náklady na výrobu modelu kosti kolenního kloubu na 3D tiskárně uPrint se odvíjí od množství spotřebovaného materiálu. Za 1cm<sup>3</sup> materiálu studenti zaplatí 14,40 Kč vč. DPH, cena je ovlivněna režií stanovené FSI a kurzem Eura. Model spotřebuje celkem 113,99cm<sup>3</sup> materiálu (včetně materiálu podpor), celková cena bude tedy 1641,5 Kč (€ 67,80). Pro cenové srovnání byly použity modely vyráběné společnostmi Sawbones Europe AE a Synbone AG a modely poskytnuté Fakultní nemocnicí u sv. Anny v Brně (FNUSA). Cenové srovnání modelů kolenních kloubů znázorňuje Tab. 4 a Graf 1.

| Materiál                                 | <b>Náhled</b> | Cena                      |
|------------------------------------------|---------------|---------------------------|
| ABSplus<br>(RP)                          |               | $\in 67,\!80$<br>1 642 Kč |
| Pěnový kortikální obal<br>(Synbone AG)   |               | € 58,75<br>1 424 Kč       |
| Plastový kortikální obal<br>(Synbone AG) |               | € 84,50<br>2 047 Kč       |

Tab. 4 Cenové srovnání modelů kolenního kloubu. [17] [7]

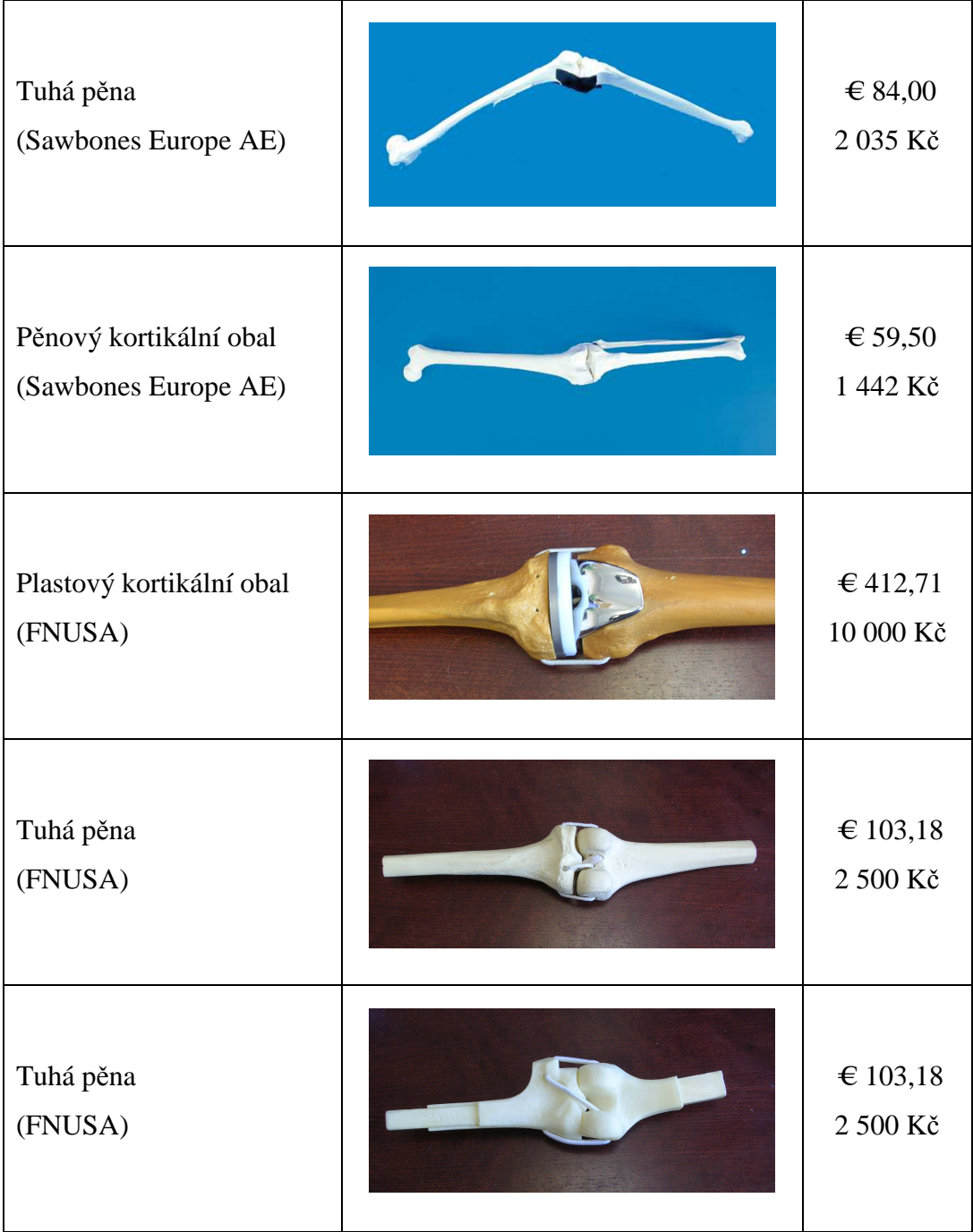

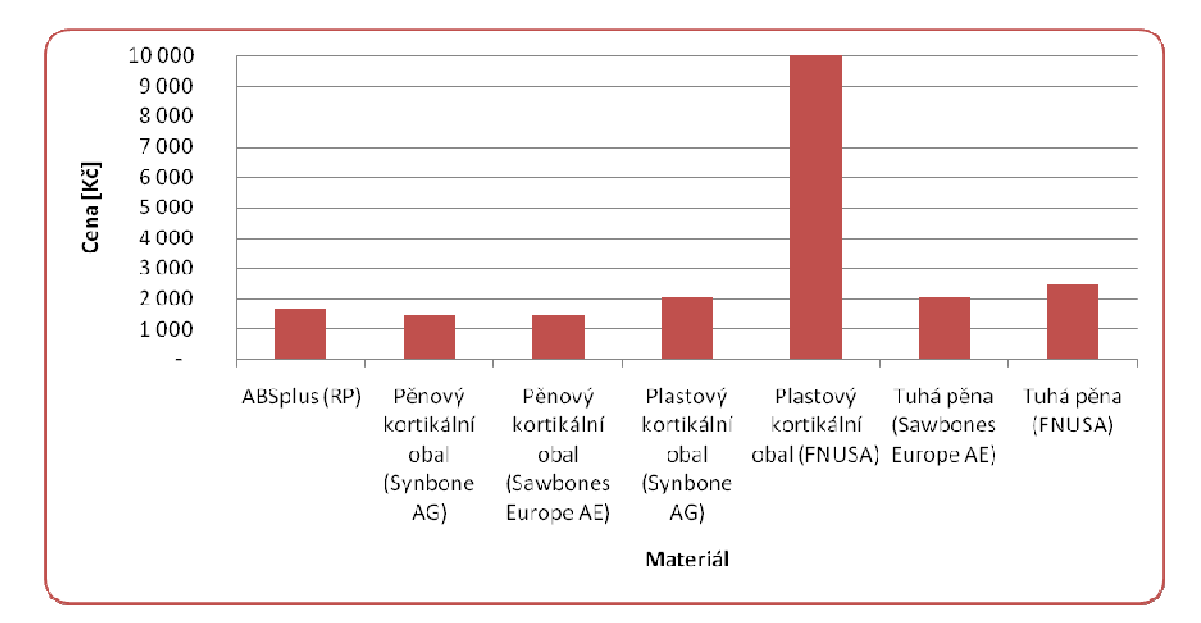

Graf 1 Cenové srovnání modelů dle použitého materiálu [Kč].

Z Grafu 1 je zřejmé, že modely z pěnového kortikálního obalu jsou cenově na stejné úrovni. Model vyrobený z tuhé pěny poskytnutý FNUSA je dražší než model ze stejného materiálu od firmy Sawbones Europe AE, ovšem ne nijak výrazně. Výrazný cenový rozdíl lze zpozorovat u modelů z plastového kortikálního obalu, kde model poskytnutý FNUSA je pětkrát dražší než model vyrobený společností Synbone AG. Přesná příčina toho rozdílu není známa, důvodem může být např. použití speciálních výrobních technologií. Z grafu je dále patrné, že model z materiálu ABS*plus* se cenově nachází mezi modely z pěnového kortikálního obalu a modely z tuhé pěny. Je nutné brát v úvahu, že kolenní kloub nebyl vyroben celý, ale jen jeho stehenní část, tzn., že jeho objem není tak velký jako u ostatních srovnávaných modelů kostí. Cena celého kolenního kloubu by tedy byla asi dvakrát vyšší.

Pro každý model vyrobený technologií RP mohou být využita \*.stl data jiného pacienta, jedná se tedy o kusovou výrobu, která se projeví i vyšší cenou. Modely vyrobené jinými technologiemi mají pouze jeden tvar, a proto se dají vyrábět hromadně, a tedy i levněji.

# **5 PŘÍKLAD VYUŽITÍ TECHNOLOGIE RP PŘI VÝROBĚ IMPLANTÁTŮ**

Technologie RP se využívá nejen pro výrobu modelů kostí, ale nově také nachází uplatnění při výrobě implantátů. Kapitola 1 se zmiňuje o novém způsobu výroby protézy kolenního kloubu, který je pro pacienta o mnoho přijatelnější než způsob současný. Fakultě strojního inženýrství VUT v Brně (FSI) se pomocí technologie RP podařilo vytvořit implantát přímo na míru pacientova kloubu a získala tak pro toto technické řešení užitný vzor. Protéza vyrobena FSI je výrazně tenčí a tedy i lehčí než protéza, která se používá v současné době. Protéza byla vytištěna metodou DMLS (viz. Kapitola 2.2.4) a pro čistě demonstrativní účely byl zvolen materiál z nerezové oceli Obr. 5.1. Aby bylo možné aplikovat implantát pacientovi, musí být vyroben z tzv. biokompatibilního materiálu.

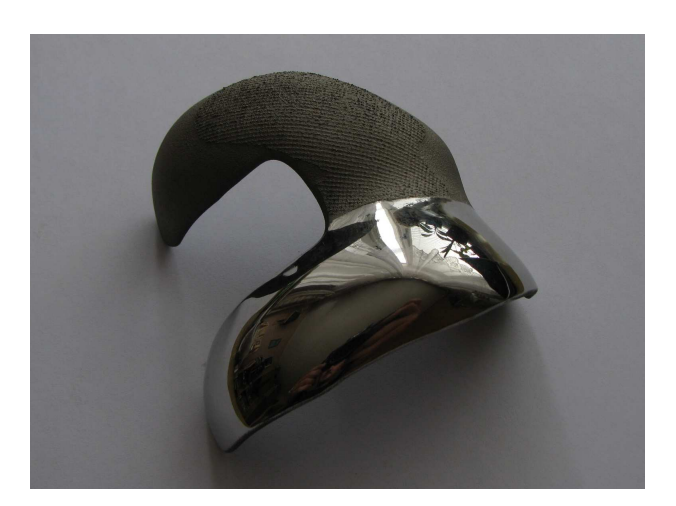

Obr. 5.1 Protéza kolenního kloubu navrhnutá FSI.

Biomateriál, ze kterého jsou vyrobeny implantáty, musí být biokompatibilní, tzn. netoxický, nevyvolávající v živém organismu obrannou imunitní reakci, nevyvolávající zánětlivou reakci a nerakovinotvorný. Biomateriály se dělí na tři skupiny: bioinertní, bioaktivní a vstřebatelný.

• Bioinertní materiály jsou neaktivní k hostitelské tkáni. Kostní buňky osídlují povrch cizího tělesa, na který organismus začne časem reagovat a vytvoří kolem něj vazivové pouzdro.

- Bioaktivní materiály mají trvalé působení v organismu. Měkké tkáně vrostou přímo do pórů materiálu a vytvoří tak pevnou vazbu.
- Vstřebatelný materiál má omezený účinek. Při obnovování kostní tkáně se materiál postupně vstřebává. [16]

Při totální endoprotéze kolenního kloubu se používají bioinertní materiály. Femorální komponenta (spodní konec stehenní kosti) se vyrábí z chrommolybdenové slitiny kobaltu, tibiální komponenta (horní konec holenní kosti) z hliník-vanadové slitiny titanu a artikulační vložka z polyetylénu Obr. 5.2.

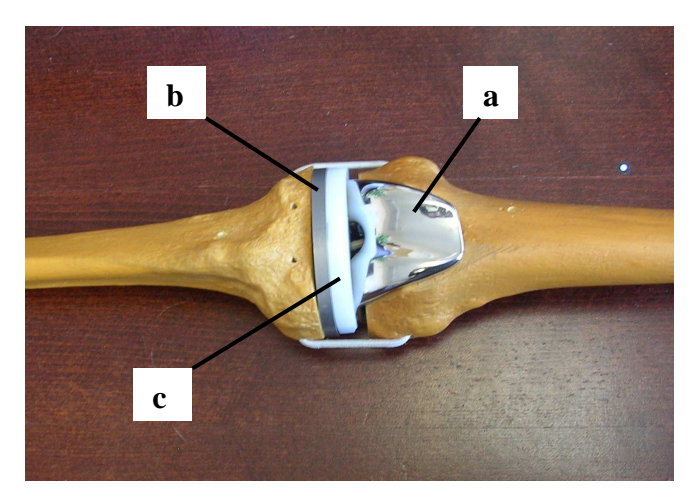

Obr. 5.2 Současné řešení totální endoprotézy kolenního kloubu a) femorální komponenta b) tibiální komponenta c) artikulační vložka.

## **ZÁVĚR**

Práce byla zaměřena na popis jednotlivých metod technologie RP a na současný stav využití 3D modelů v oblasti lékařství. Součástí práce byla praktická výroba kosti kolenního kloubu pomocí metody Fused Deposition Modeling. Vstupní data pro výrobu modelu poskytla Fakultní nemocnice u sv. Anny v Brně na základě pacientova CT. Získaná \*.stl data byla zpracována softwarem CatalystEX, v němž byly nastaveny důležité parametry pro tisk. Samotná výroba modelu proběhla na osobní 3D tiskárně Dimension uPrint. Po dokončení tisku byly odstraněny podpory v ultrazvukové čističce.

Technologie RP má v oblasti medicíny velký význam, bohužel v České republice se oproti zahraničí využívá zatím jen zřídka. 3D modely nachází své uplatnění hlavně při plánování náročných operačních zákroků, kde je velmi důležité, aby modely kopírovaly přesně pacientovu kost popř. orgán (např. srdce). Modely vyrobené technologií RP jsou sice cenově náročnější, avšak jejich výroba na základě dat z CT zajistí přesnou kopii pravé kosti. Pro ukázku nebo demonstraci kostí, kloubů, fraktur apod. je ekonomicky výhodnější používat modely nakoupené u specializovaných firem (např. Sawbones Europe AE, Synbone AG), které mají jednotnou velikost a jsou vyrobeny z levnějších materiálů.

Budoucnost technologie RP potvrzuje i možnost výroby protézy kolenního kloubu pacientovi přímo na míru, kterou představila FSI. Tento nový způsob výroby kloubních náhrad se nabízí také pro jiné klouby, např. kyčelní, a dá se použít i např. v oblasti veterinárního lékařství.

## **SEZNAM POUŽITÝCH ZDROJŮ**

- [1] *3Dim Laboratory s.r.o.* [online]. c2008 [cit. 2011-01-20]. Tvorba 3D modelů tkání na základě CT/MR dat. Dostupné z URL: <http://www.3dimlaboratory.cz/cs/products.html#3dmodely>.
- [2] *Announcements LaserSintering.com Selective Laser Sintering (SLS®), Rapid Prototyping, Rapid MFG* [online]. 1.2.2001 [cit. 2011-01-20]. Services and Capabilities. Dostupné z URL: <http://www.lasersintering.com/slsinformation.php#sls>.
- [3] *Bone Materials* [online]. c2011 [cit. 2011-05-04]. Bone Materials. Dostupné z URL: <http://www.sawbones.com/products/ortho/bone.aspx>.
- [4] DRÁPELA, M. *Modul rapid prototyping* [online]. [Brno]: [s.n.], [200?] [cit. 2010-11-29]. Dostupné z URL: <http://www.vu.vutbr.cz/digidesign/Moduly/Rapid%20Prototyping%20- %20Ing.%20Milosvav%20Drápela.pdf >.
- [5] GEBHARDT, A. *Rapid Prototyping*. 1. vydání. Cincinnati: Hanser Publishers, 2003. 379 s. ISBN 3-446-21259-0.
- [6] CHUA, C. K.; LEONG, K. F.; LIM, C. S. *Rapid Prototyping : Principles and Applications*. 2. vydání. Singapore: World Scientific, 2003. 420 s. ISBN 981- 238-117-1.
- [7] *Knee : Arthroscopy* [online]. c2011 [cit. 2011-05-05]. Orthopaedic. Dostupné z URL: <http://www.sawbones.com/products/productlist.aspx?43&m=1>.
- [8] MADAJ, Martin, et al. Nové přístupy k vývoji umělých kloubních náhrad. *MM Průmyslové spektrum* [online]. 20.10.2010, 2010/10, [cit. 2010-11-29]. Dostupné z URL: <http://www.mmspektrum.com/clanek/nove-pristupy-kvyvoji-umelych-kloubnich-nahrad>.
- [9] MCAE Systems s.r.o. Česká republika. *FDM TECHNOLOGIE pro rychlou výrobu modelů, prototypů a forem.* [online]. [cit. 2011–04–04]. Dostupné na URL: <http://www.mcae.cz/iecz.html>.
- [10] OKA, K., et al. Corrective Osteotomy for Malunited Intra-Articular Fracture of the Distal Radius Using a Custom-Made Surgical Guide Based on Three-Dimensional Computer Simulation: Case Report. *Journal of Hand Surgery*. 2008, 33A, s. 836-840.
- [11] PÍŠKA, M. et al. *Speciální technologie obrábění.* 1. vydání. Brno: CERM, 2009. 246 s. ISBN 978-80-214-4025-8.
- [12] POKORNÝ, P. *Rapid Prototyping* [online]. [Liberec]: [s.n.], [200?] [cit. 2010- 11-29]. Dostupné z URL: <http://www.kvs.tul.cz/download/obor/rp2\_skripta1.pdf>.
- [13] *Rapid Prototyping* [online]. [200?] [cit. 2010-11-20]. Co znamená Rapid Prototyping. Dostupné z URL: <http://robo.hyperlink.cz/rapid/index.html>.
- [14] *Rapid Prototyping at the Learning Factory* [online]. 2003 [cit. 2011-01-20]. Rapid Prototyping. Dostupné z URL: <http://www.mne.psu.edu/lamancusa/rapidpro/>.
- [15] ROZKOŠNÝ, J. Jak vyrobit plně funkční kovové díly přímo z 3D CAD dat. *Technický týdeník* [online]. 2008, 2/2008, [cit. 2011-01-21]. Dostupný z WWW: <http://www.techtydenik.cz/detail.php?action=show&id=3698&mark=>.
- [16] STRNAD, Z.; URBAN, Z. Bioaktivní sklokeramika nahrazující kost : Neživé náhrady srůstající s živou tkání. *Vesmír* [online]. 5.3.2000, 2000/3, [cit. 2011- 05-11]. Dostupný z URL: <http://www.vesmir.cz/clanek/bioaktivnisklokeramika-nahrazujici-kost>.
- [17] *SYNBONE anatomical models for education* [online]. 2011 [cit. 2011-05-05]. Catalogue. Dostupné z URL: <http://www.synbone.ch/wEnglish/catalogue/index.php?navanchor=1010075>.
- [18] *SYNBONE anotomical models for education* [online]. 2008 [cit. 2011-01-20]. Mechanical properties. Dostupné z URL: <http://www.synbone.ch/wEnglish/products/mechanical\_properties.php?navanc hor=1010003>.
- [19] Technologie Rapid Prototypingu. *MM PRŮMYSLOVÉ SPEKTRUM* [online]. 6.2.2010, 2002/1, [cit. 2010-11-20]. Dostupné z URL: <http://www.mmspektrum.com/clanek/technologie-rapid-prototypingu>.
- [20] *Text tématu E-learning* [online]. c2007 [cit. 2011-05-02]. Příprava vstupních geometrických dat pro MKP softwary. Dostupné z URL: <http://blade1.ft.tul.cz/~tyr/cgibin/elearning/elearning.fcgi?page=publ&action=showThemeContentText&item  $=421$ &theme\_id=36>.
- [21] *Zdravotnictví | Protocom 3D tisk, 3D tiskárny, ZCorporation, 3D Copycentrum, 3D Scan, Rapid Prototyping, 3D Systems* [online]. 2008 [cit. 2011-01-20]. Předoperační plánování. Dostupné z URL: <http://www.protocom.cz/reseni/zdravotnictvi/predopracni-planovani/>.

# **SEZNAM OBRÁZKŮ**

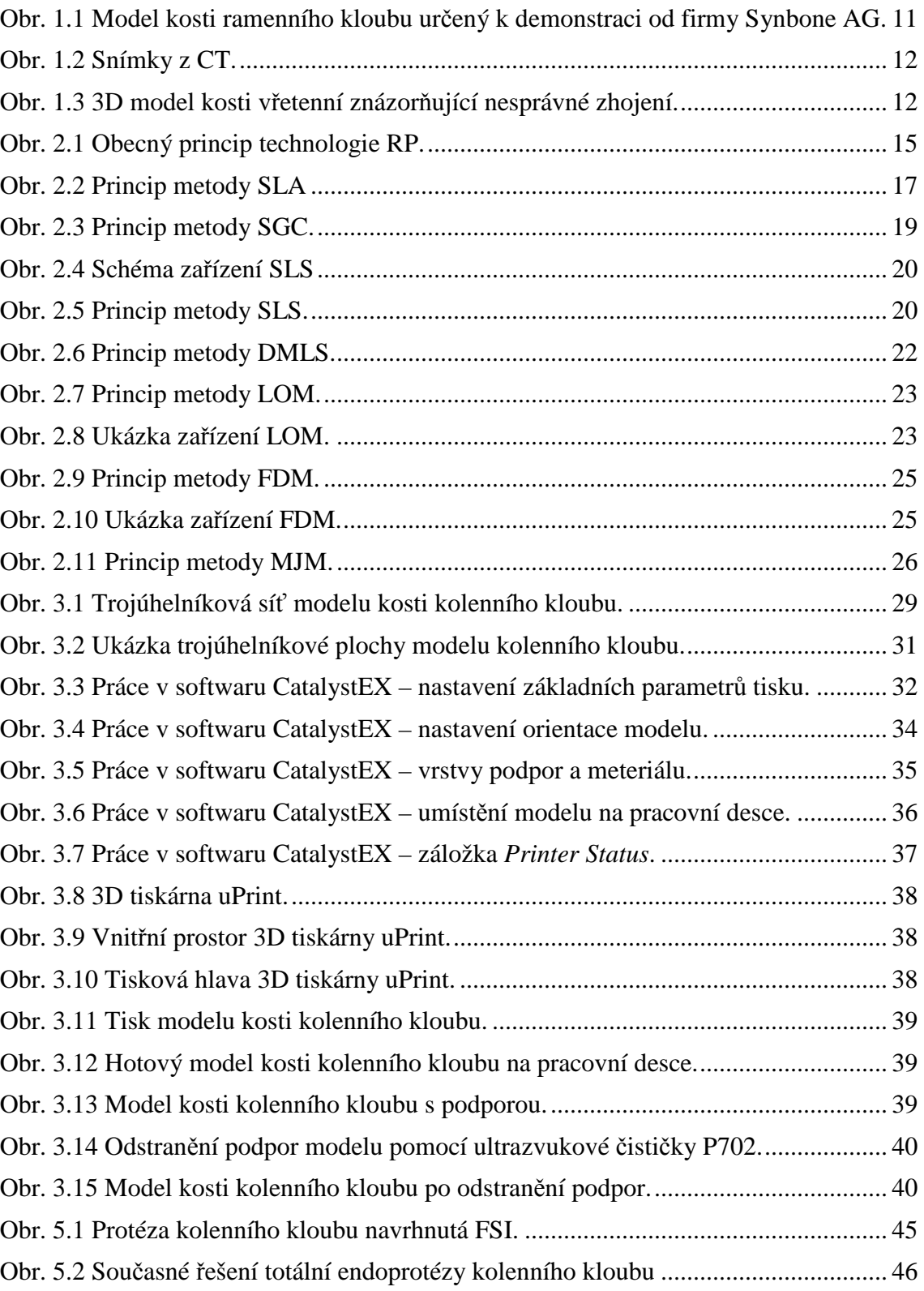

# **SEZNAM TABULEK A GRAFŮ**

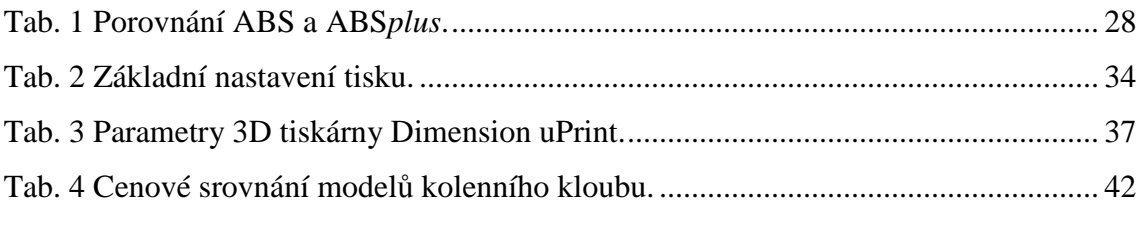

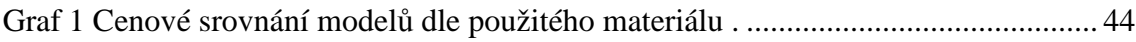

# **SEZNAM ZKRATEK A SYMBOLŮ**

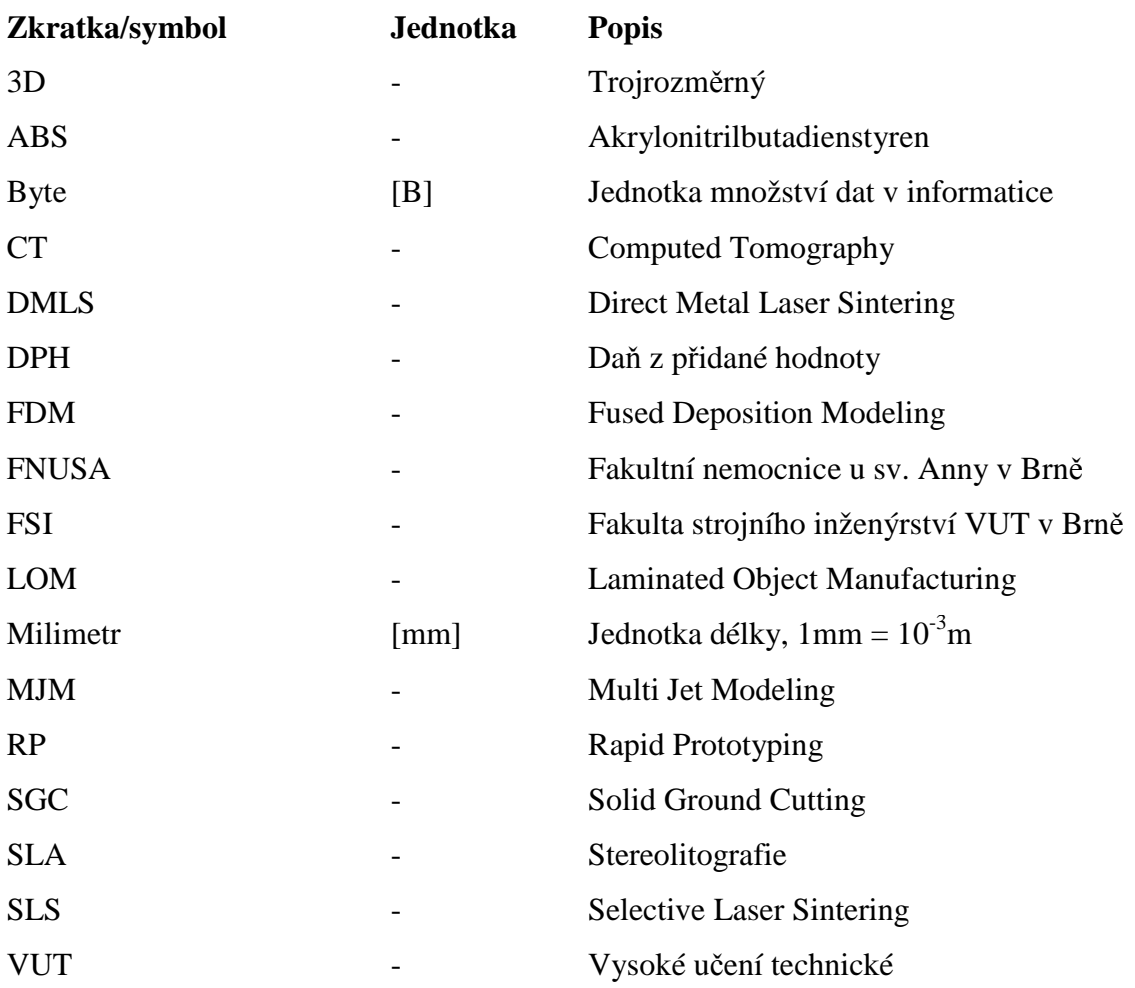

# **SLOVNÍK CIZÍCH POJMŮ**

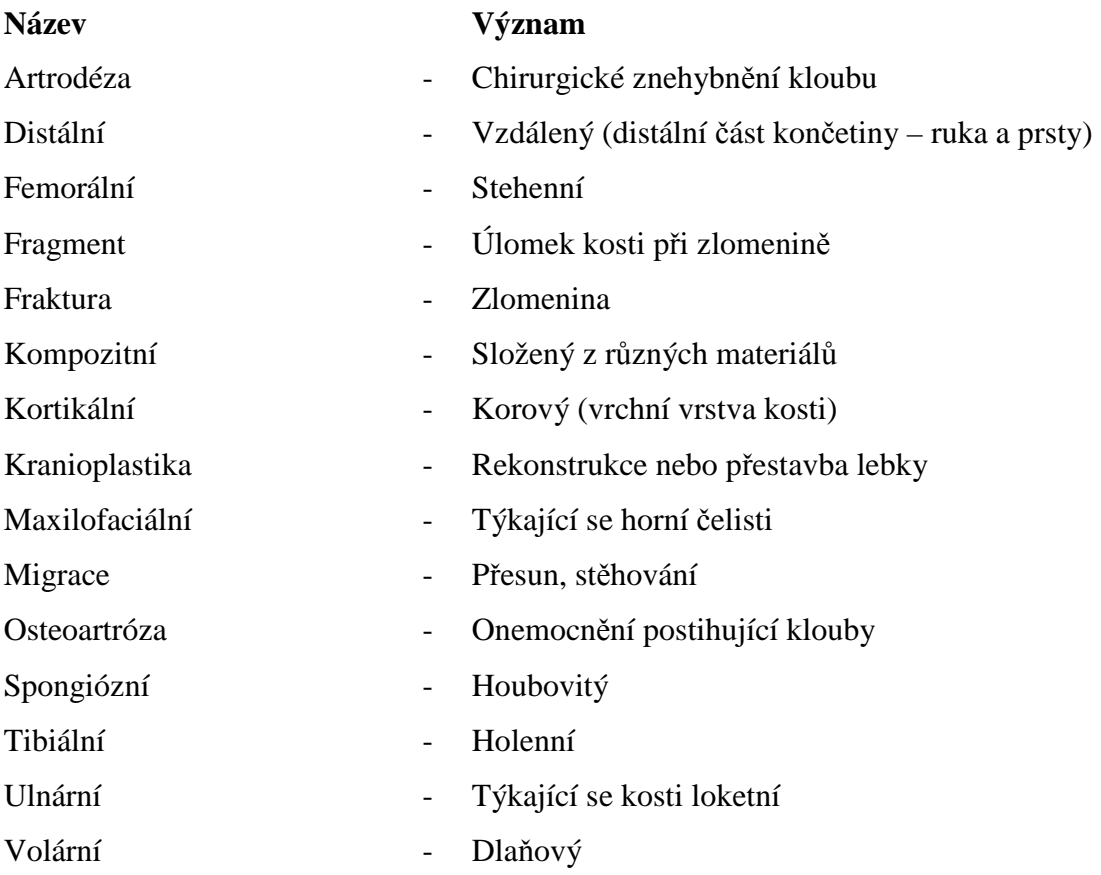